<span id="page-0-0"></span>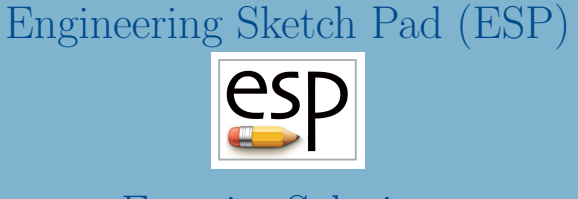

#### Exercise Solutions

John F. Dannenhoffer, III

jfdannen@syr.edu Syracuse University

#### Bob Haimes

haimes@mit.edu

Massachusetts Institute of Technology

updated for v1.19

Dannenhoffer [ESP Training - Solutions](#page-132-0) June 2021 1 / 133

# Session 2 Solutions Solids Fundamentals (1)

#### U-shaped Bracket with Hole (1)

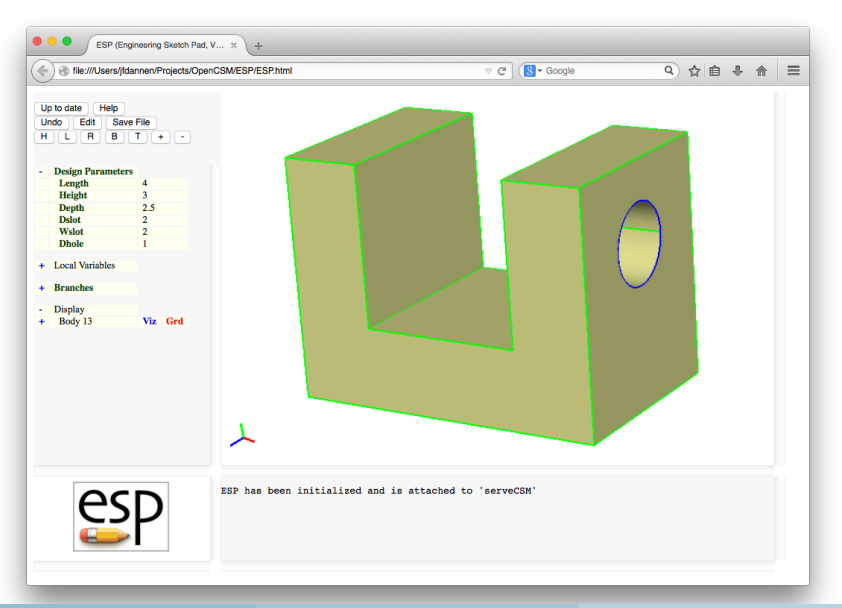

Dannenhoffer [ESP Training - Solutions](#page-0-0) June 2021 3 / 133

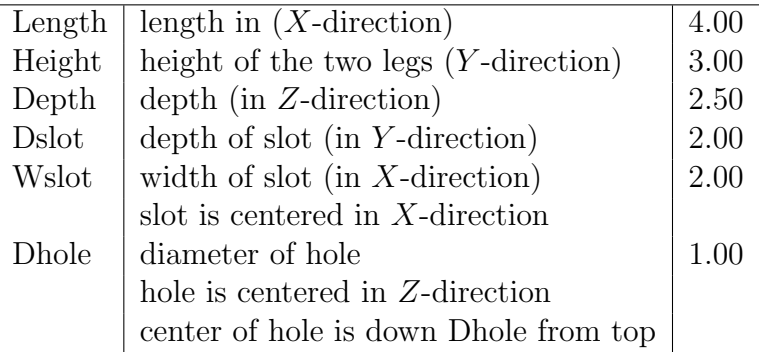

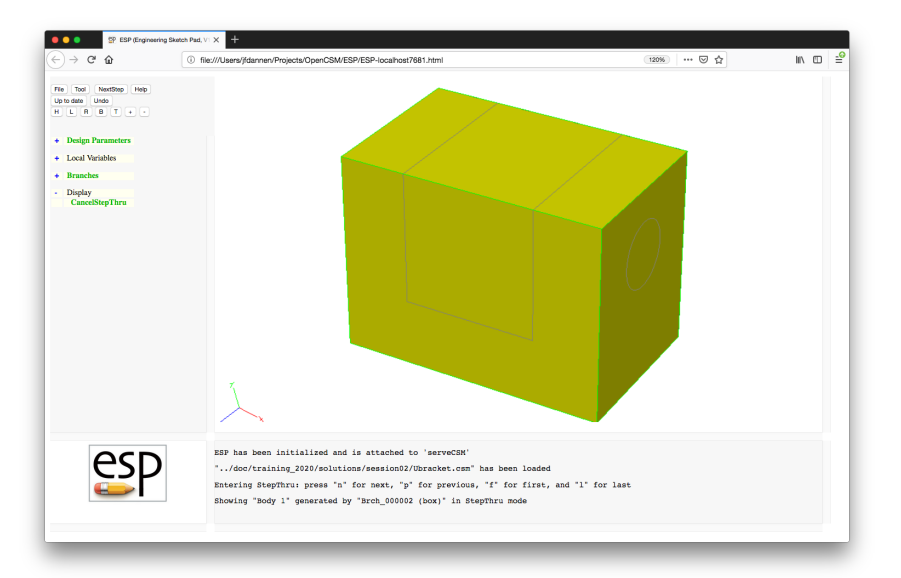

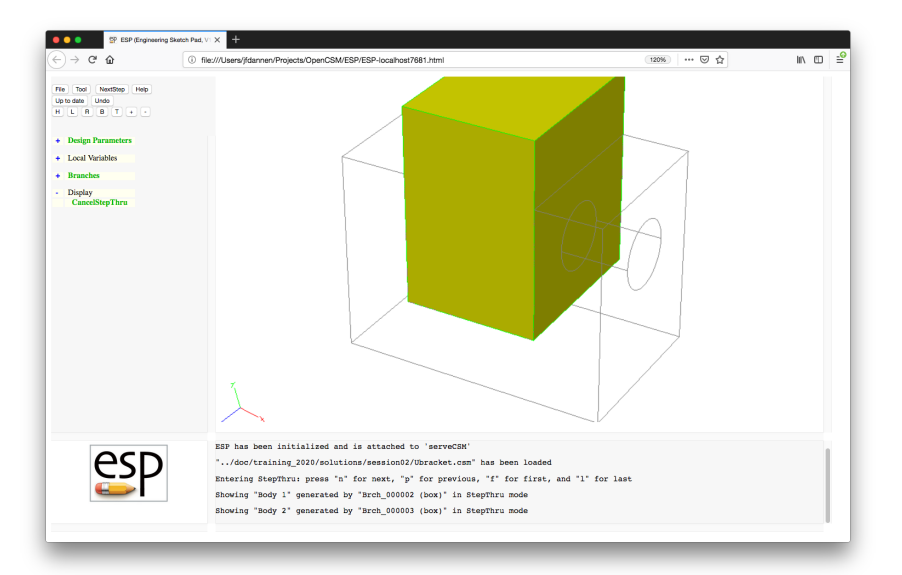

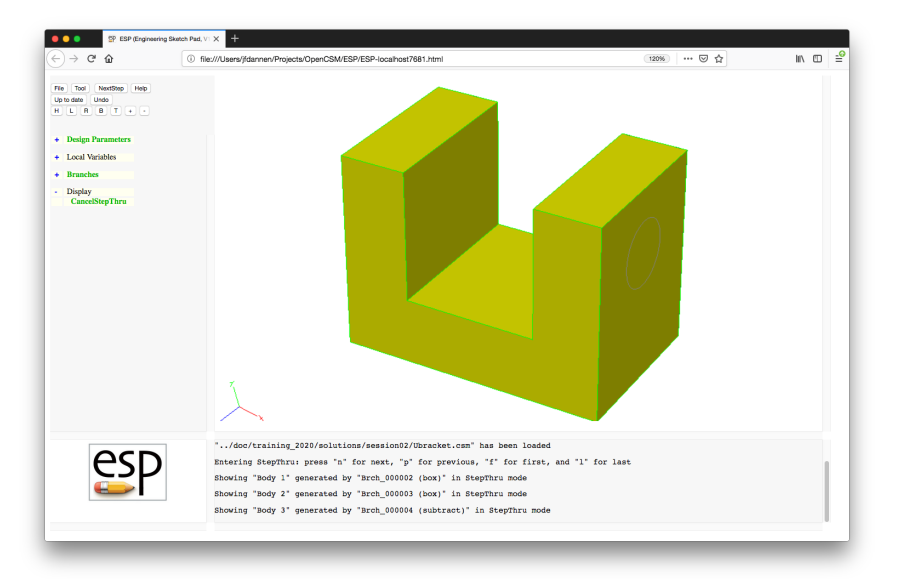

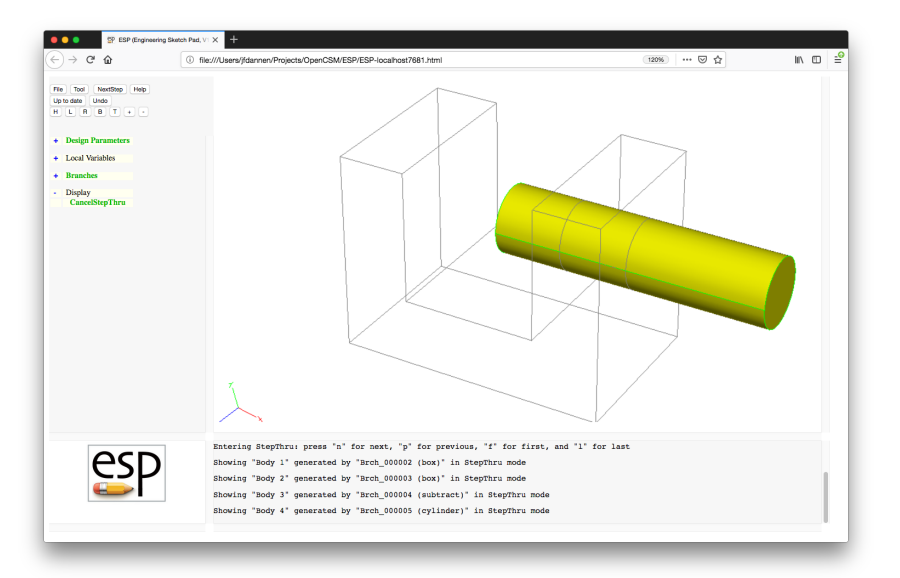

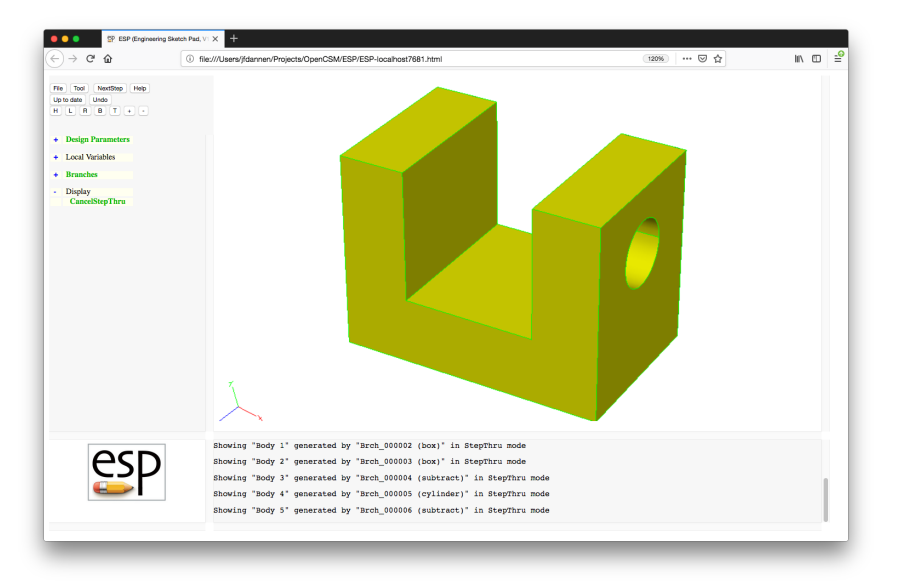

#### $e^{e}$ U-shaped Bracket  $-$  . csm File

# Ubracket

# written by John Dannenhoffer

```
# design parameters
DESPMTR Length 4.00 # length<br>DESPMTR Height 3.00 # height
DESPMTR Height 3.00
DESPMTR Depth 2.50 # depth
DESPMTR Dslot 2.00 # depth of slot<br>DESPMTR Wslot 2.00 # width of slot
DESPMTR Wslot 2.00
DESPMTR Dhole 1.00 # diameter of hole
# bracket shape
SET thick (Length-Wslot)/2
BOX 0 0 0 0 Length Height Depth
BOX thick Height-Dslot 0 Length-2*thick Height Depth
SUBTRACT
# hole
CYLINDER Length/2 Height-Dhole Depth/2 \
         3*Length/2 Height-Dhole Depth/2 Dhole/2
SURTRACT
```
END

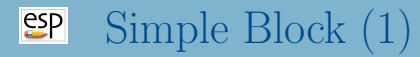

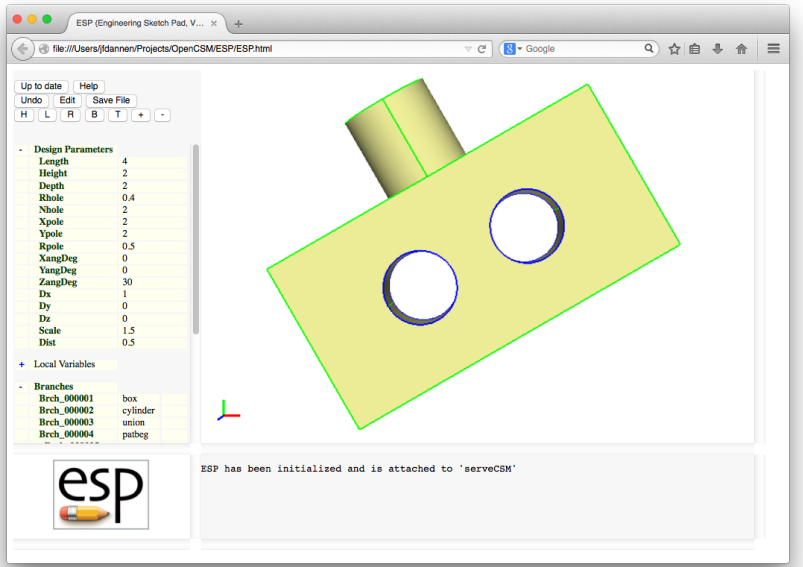

Dannenhoffer [ESP Training - Solutions](#page-0-0) June 2021 11 / 133

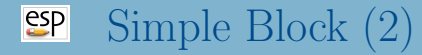

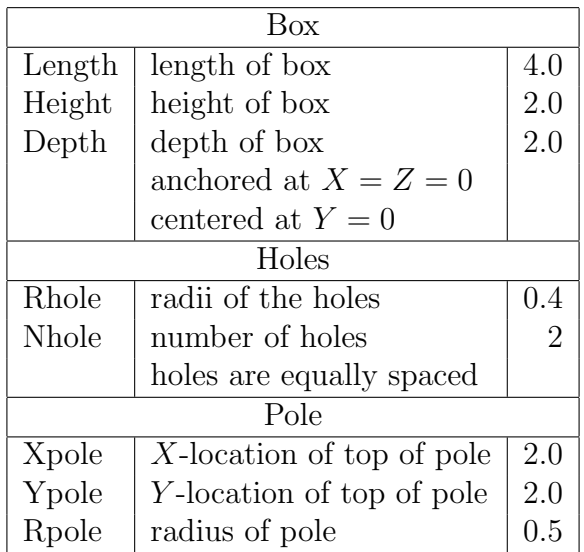

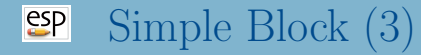

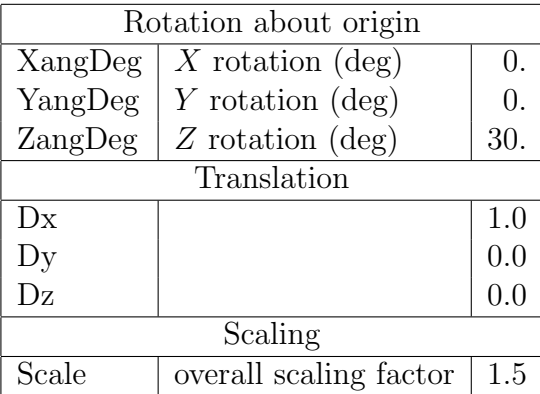

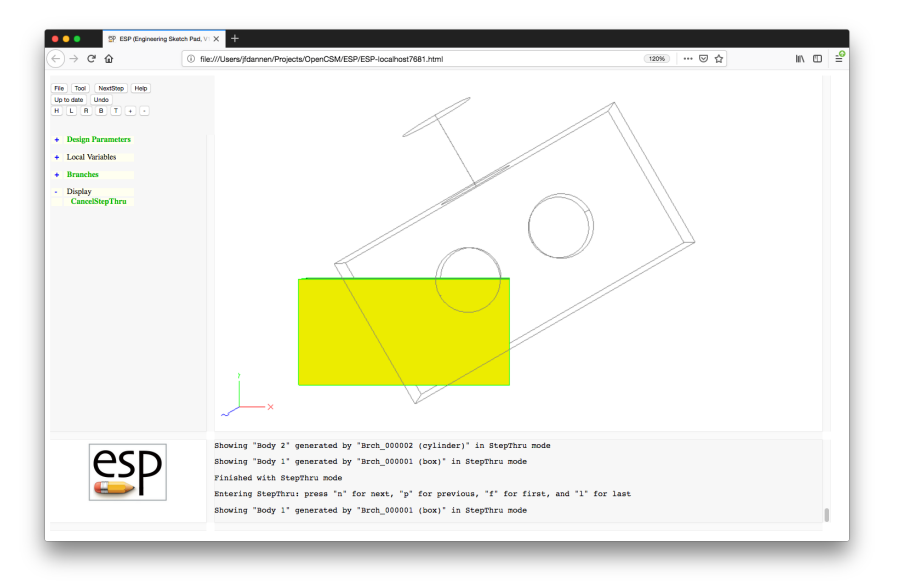

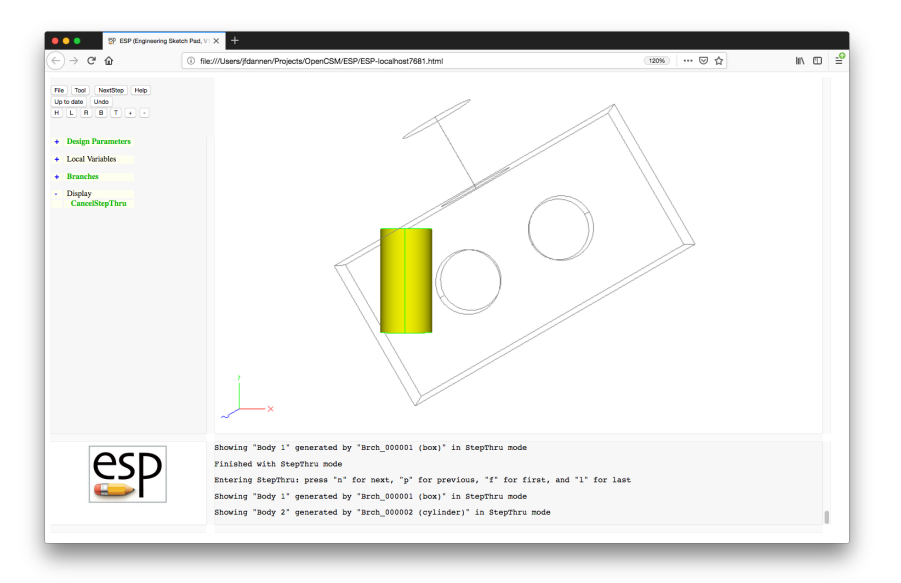

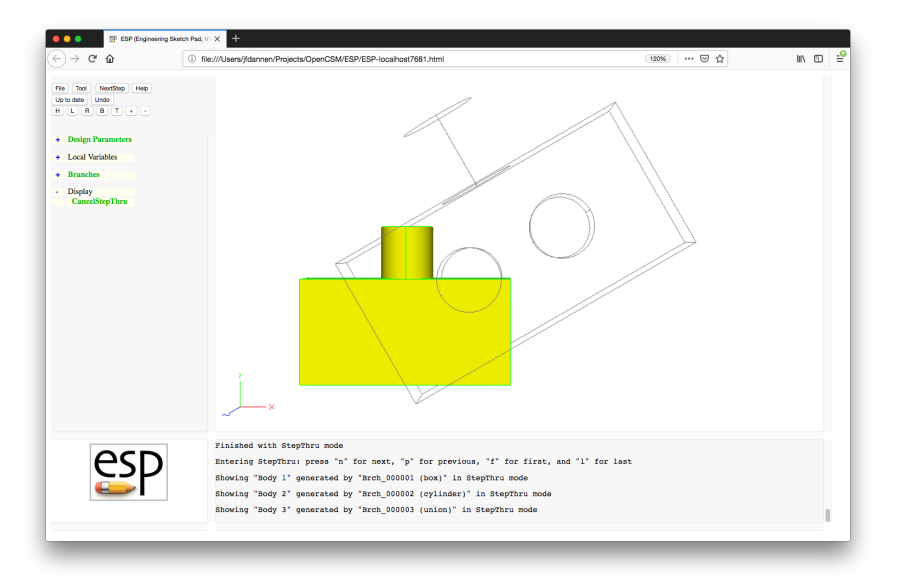

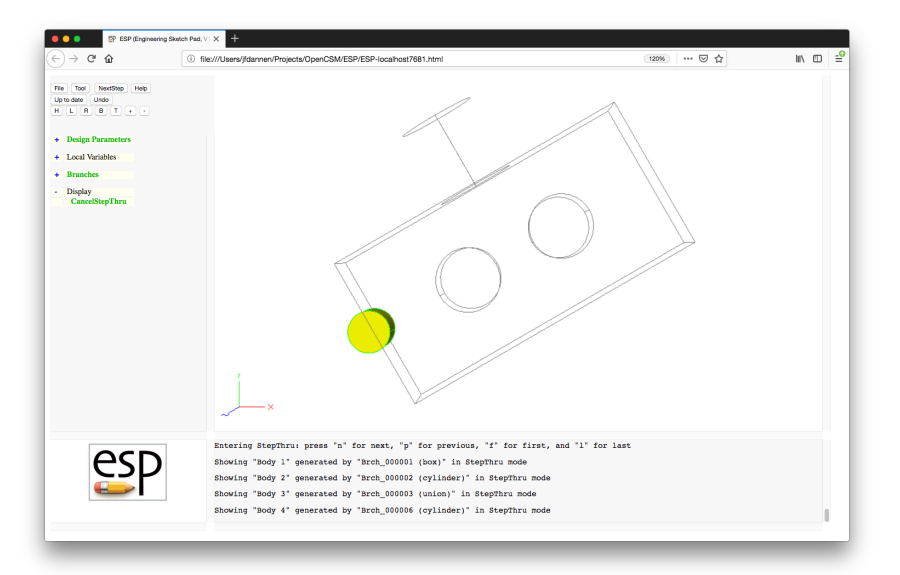

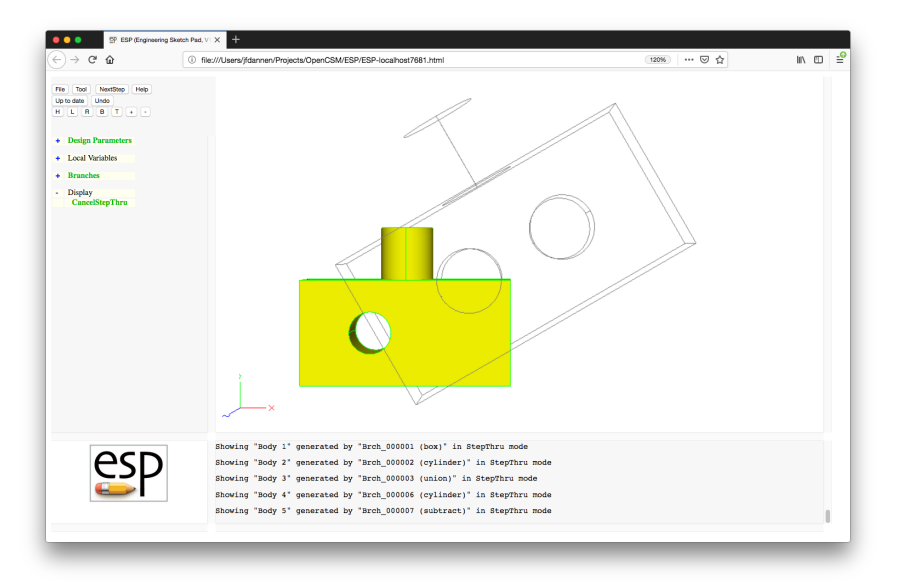

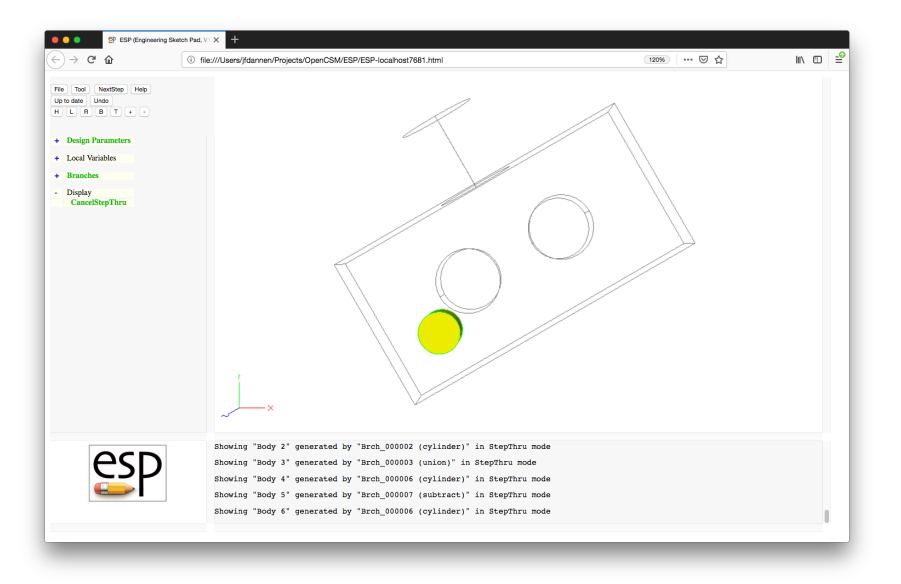

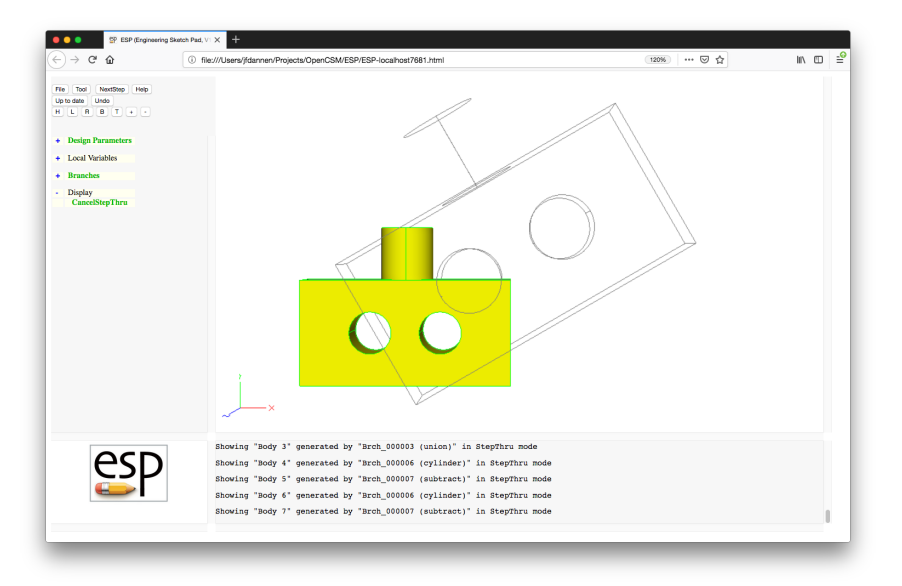

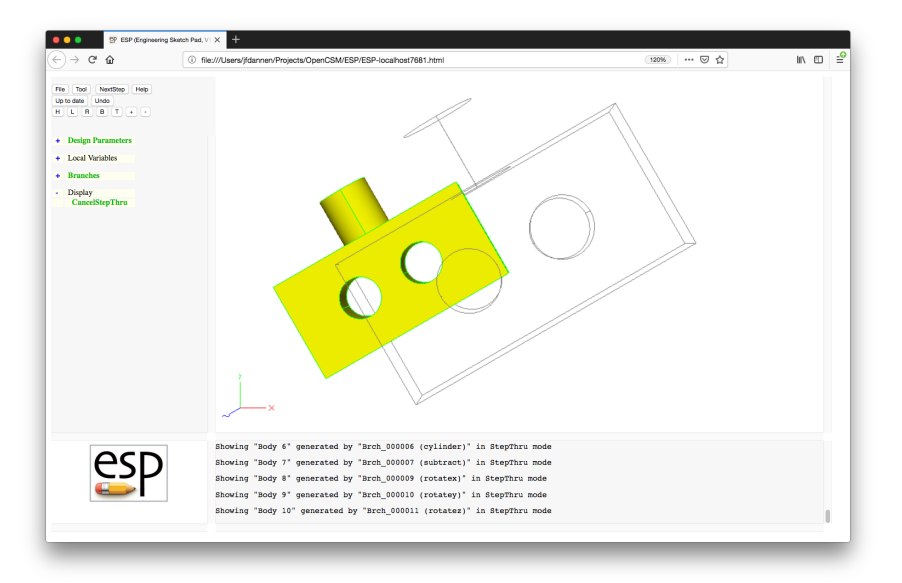

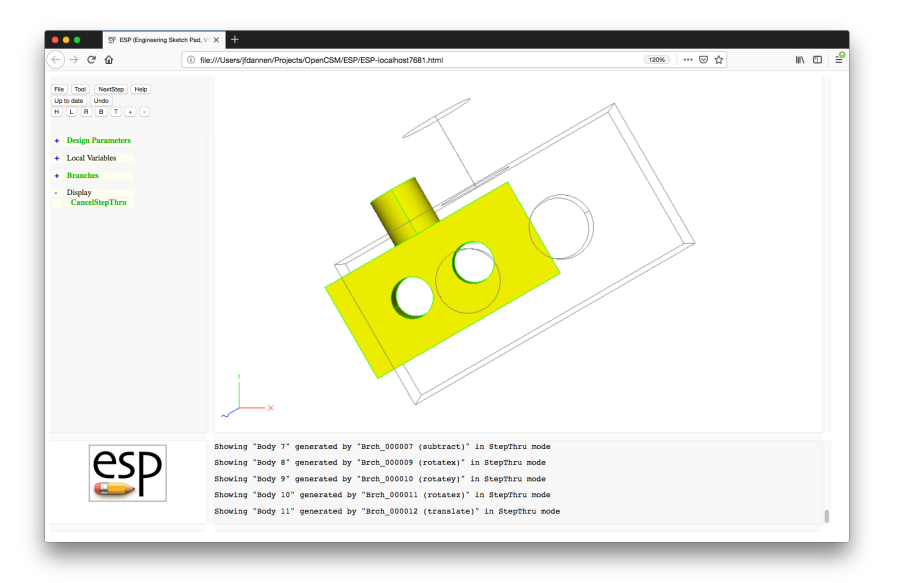

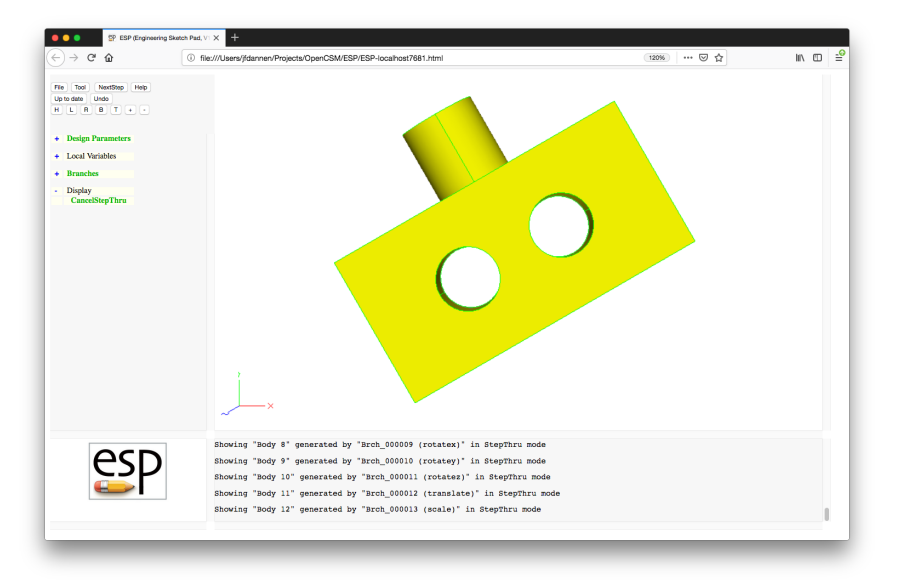

#### Simple Block — .csm File (1)  $e^{t}$

# block

# written by John Dannenhoffer

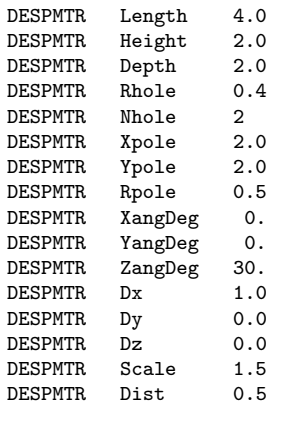

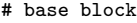

BOX 0.0 -Height/2 0.0 Length Height Depth

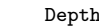

#### $e^{2}P$ Simple Block — .  $csm$  File  $(2)$

# post CYLINDER Xpole 0.0 Depth/2 Xpole Ypole Depth/2 Rpole UNION # Nhole holes PATBEG ihole Nhole SET xhole Length\*ihole/(Nhole+1)<br>CYLINDER xhole 0.0 0.0 xhole CYLINDER xhole 0.0 0.0 xhole 0.0 Depth Rhole **SUBTRACT** PATEND # transformations ROTATEX XangDeg 0.0 0.0 ROTATEY YangDeg 0.0 0.0 ROTATEZ ZangDeg 0.0 0.0 TRANSLATE Dx Dy Dz SCALE Scale

END

# Session 3 Solutions Solids Fundamentals (2)

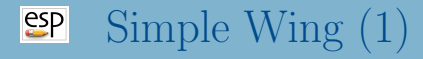

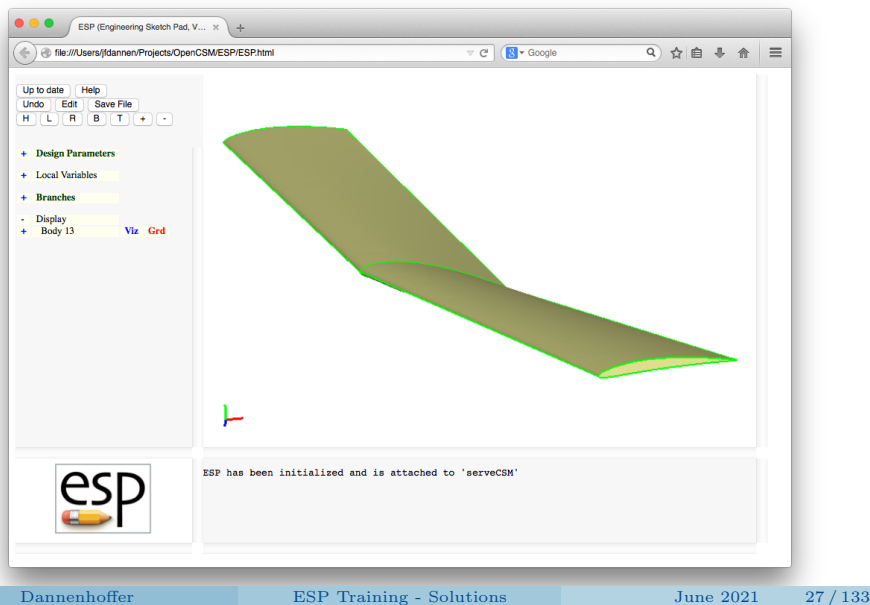

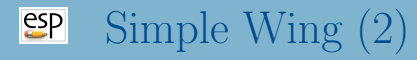

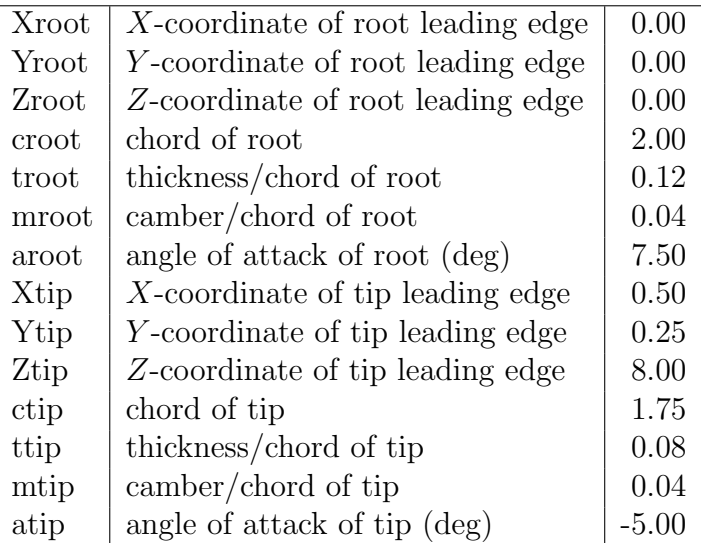

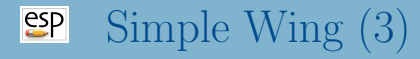

- What happens if you switch from RULE to BLEND?
- What happens if we change the sequence of transformations from SCALE, ROTATEZ, TRANSLATE to ROTATEZ, SCALE, TRANSLATE?
- What happens if we do the TRANSLATE first?
- Could you change the Design Parameters to area, aspectRatio, taperRatio, sweep, and twist?

$$
AR = \frac{b^2}{S} \qquad S = b(c_{\text{tip}} + c_{\text{root}})/2 \qquad \tau = \frac{c_{\text{tip}}}{c_{\text{root}}}
$$

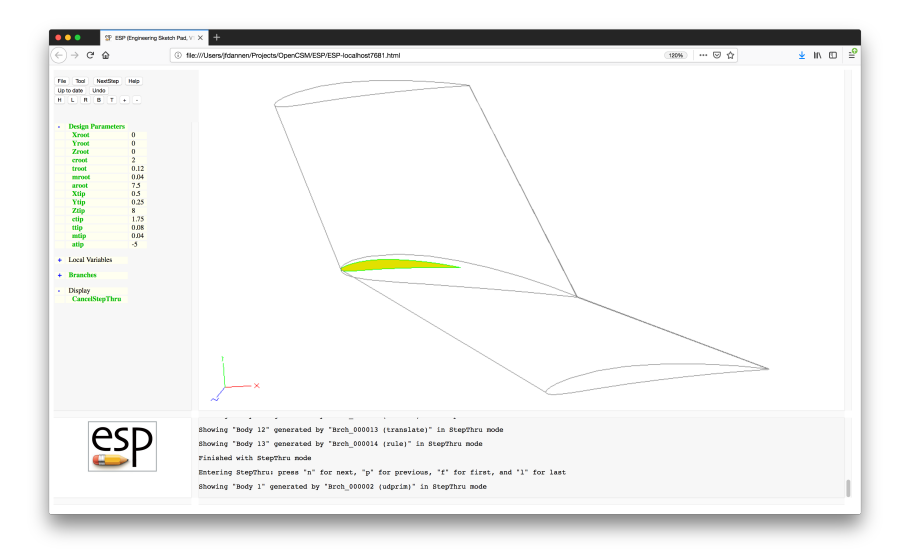

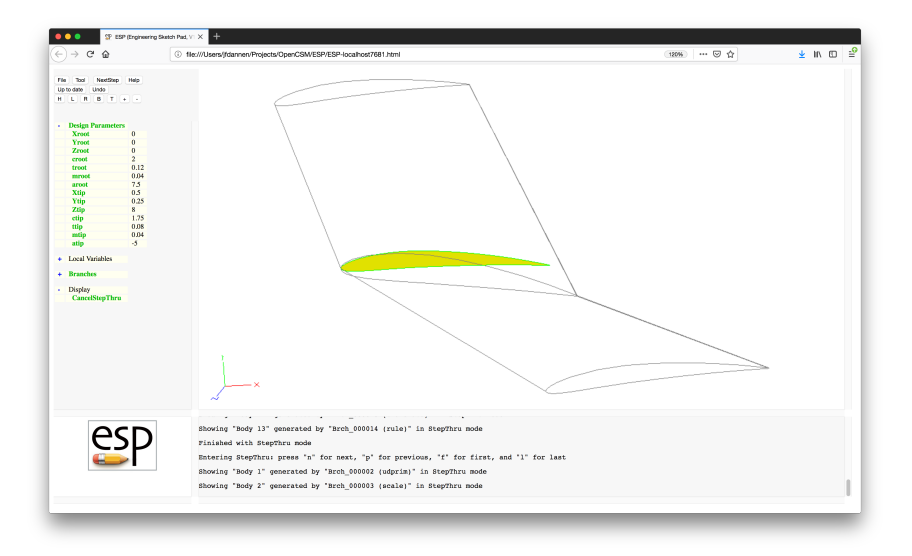

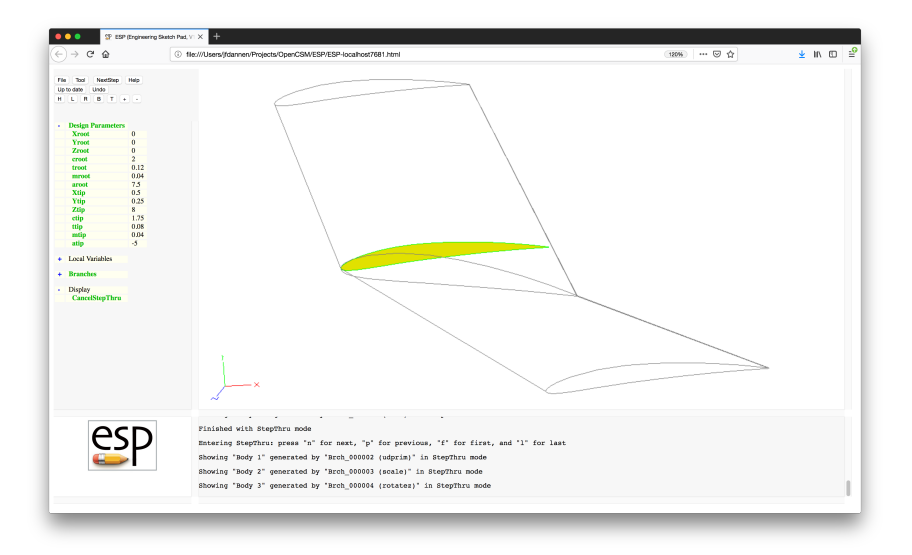

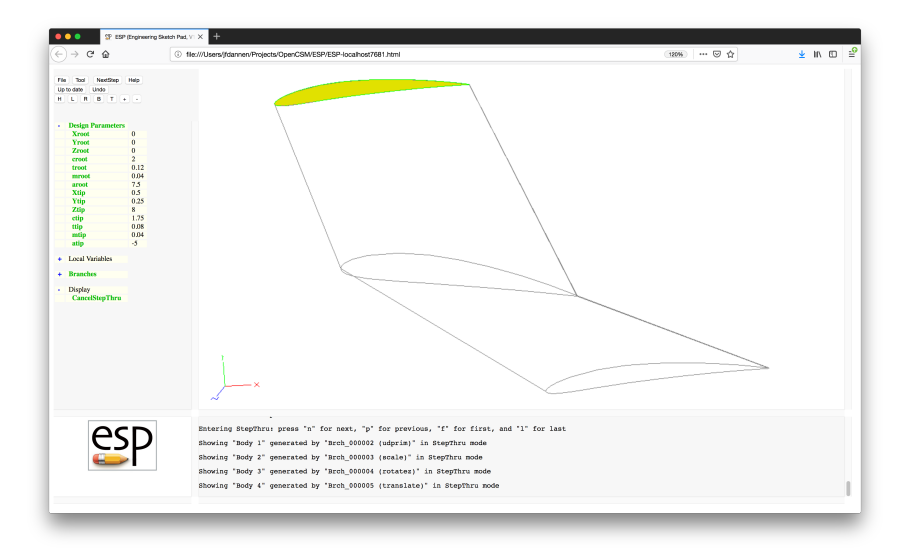

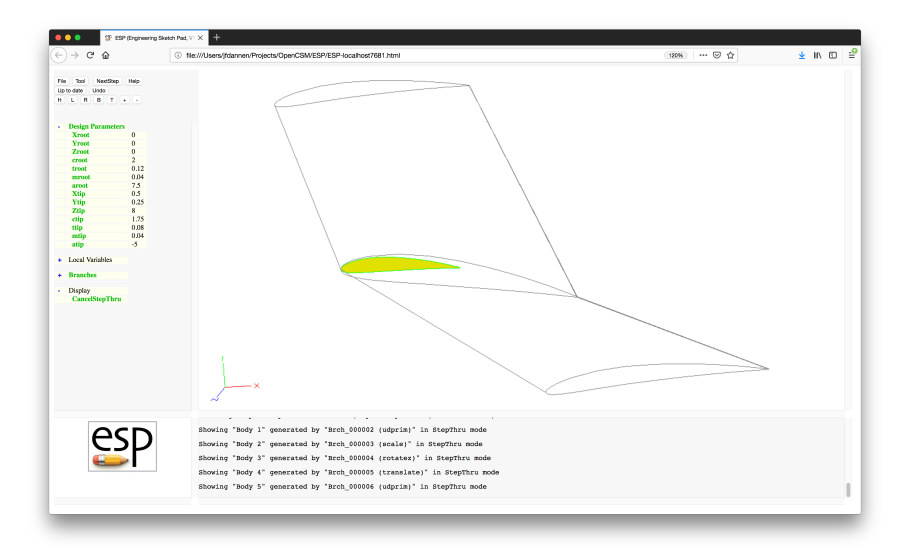

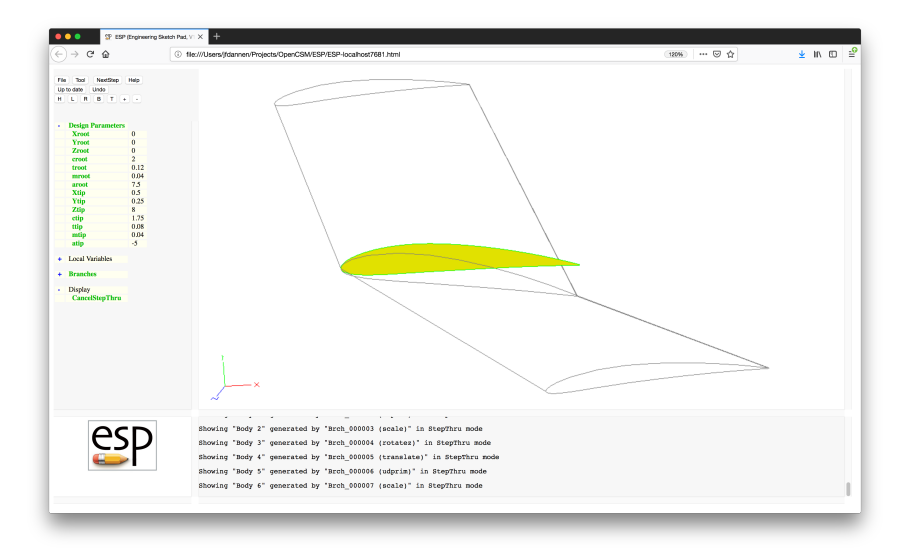

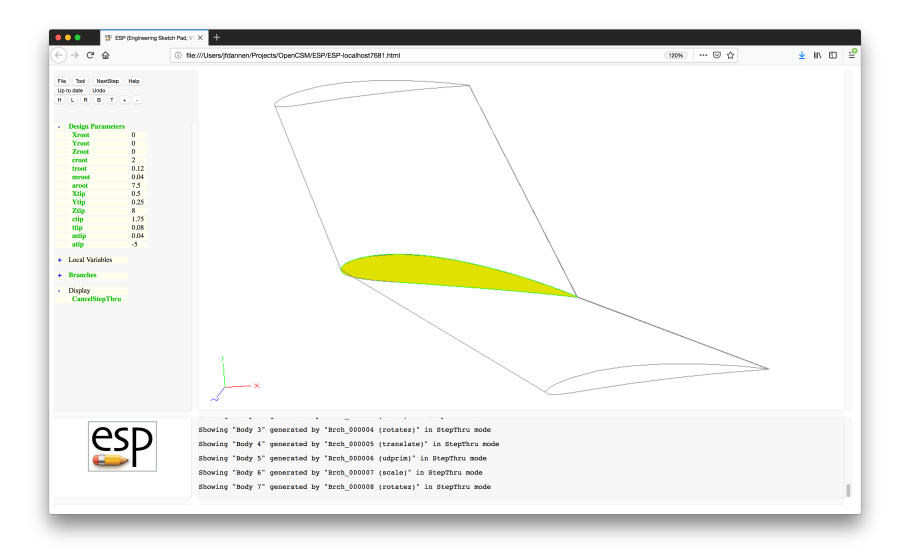
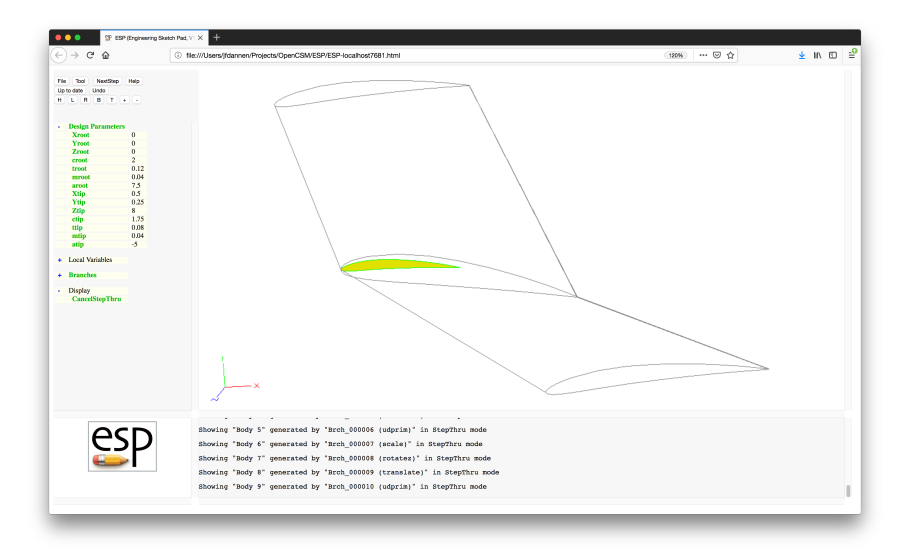

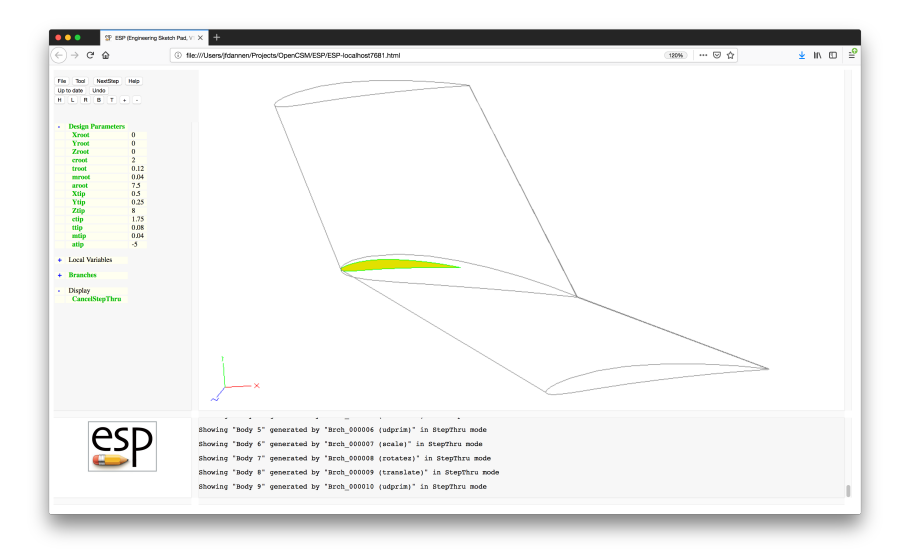

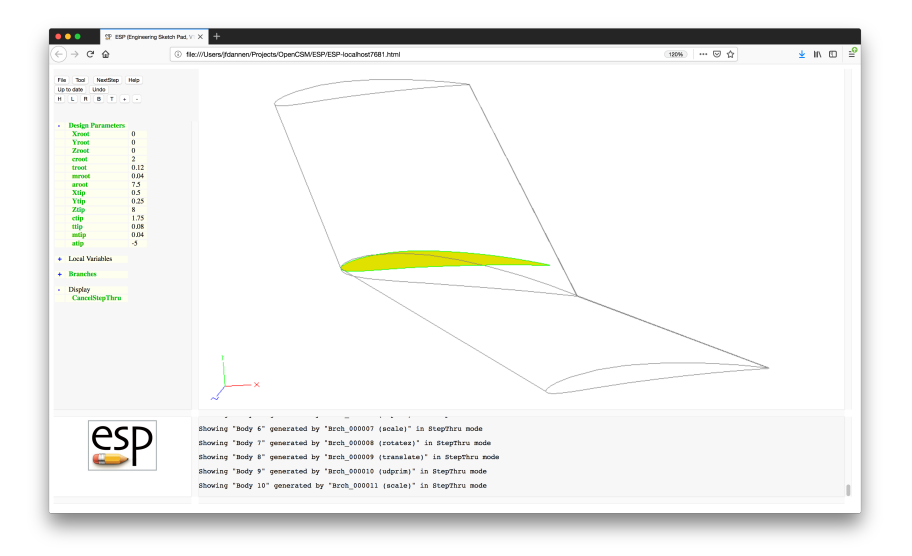

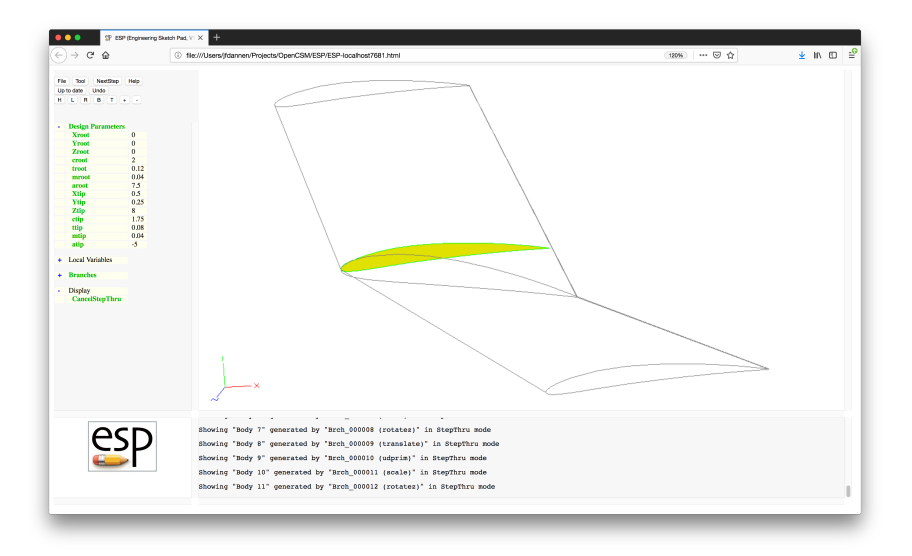

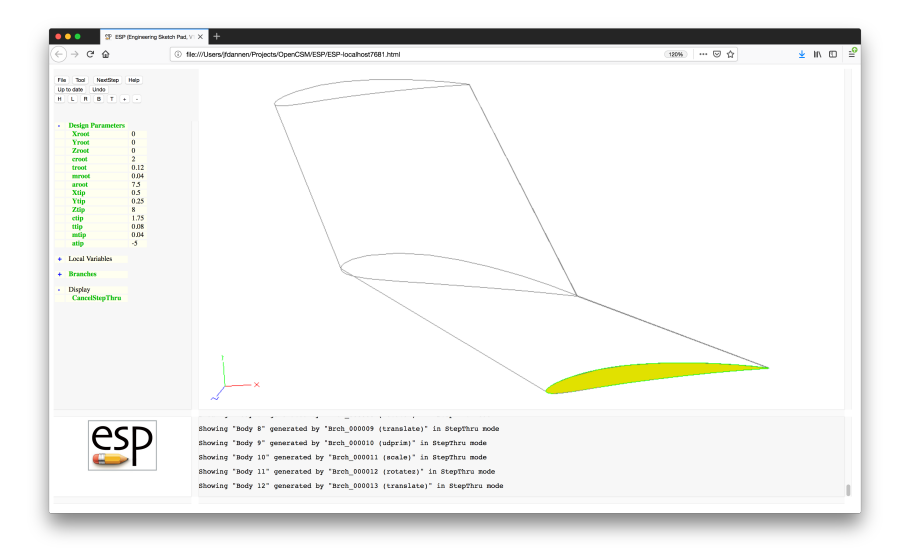

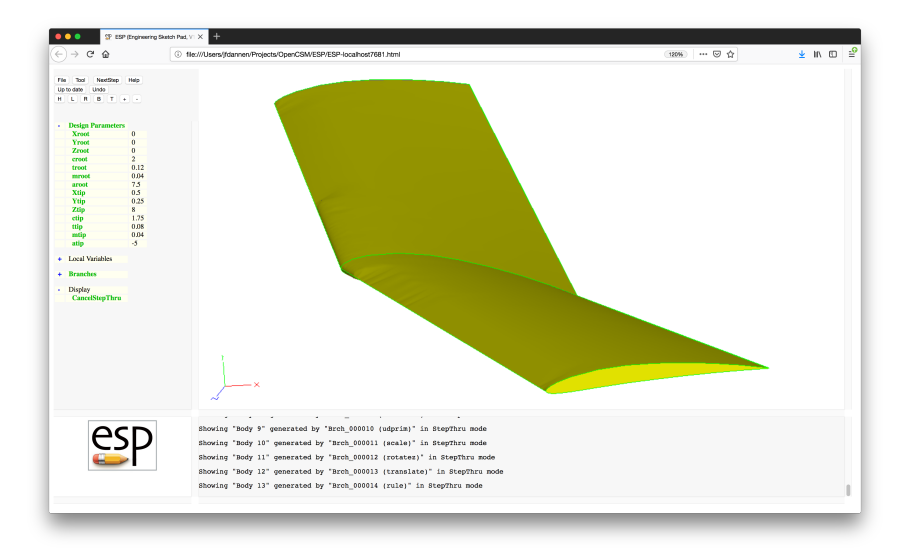

#### Simple  $Wing - \dots$ csm File  $(1)$  $<sup>exp</sup>$ </sup>

#### # wing

# written by John Dannenhoffer

# design parameters

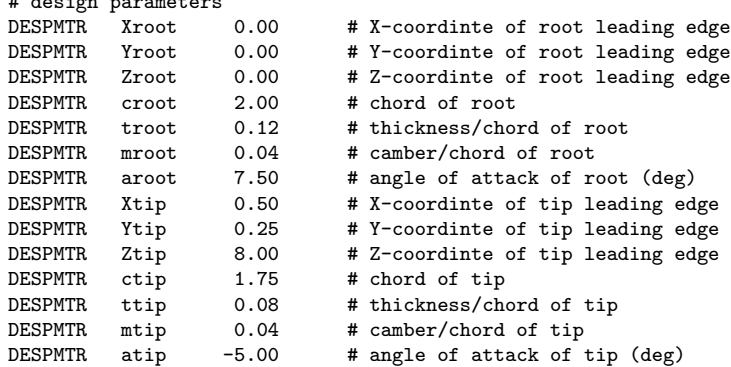

### $Simple$  Wing — .csm File  $(2)$

MARK

```
# rite wing tip
              thickness ttip camber mtip
SCALE ctip
ROTATEZ -atip 0 0
TRANSLATE Xtip Ytip -Ztip
# wing root
UDPRIM naca thickness troot camber mroot
SCALE croot
ROTATEZ -aroot 0 0
TRANSLATE Xroot Yroot Zroot
# left wing tip
UDPRIM naca thickness ttip camber mtip
SCALE ctip
ROTATEZ -atip 0 0
TRANSLATE Xtip Ytip Ztip
```

```
# ruled surface
RULE
```
END

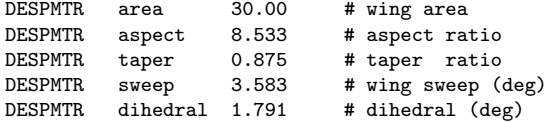

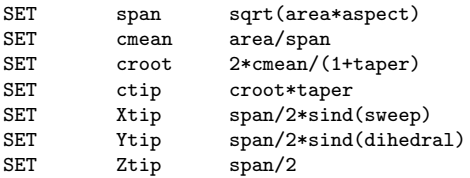

#### $e^{2}$ Simple Fuselage (1)

Fuselage by blending a series of super-ellipses (SUPELLs), where the dimensions of the X-sections are provided in arrays

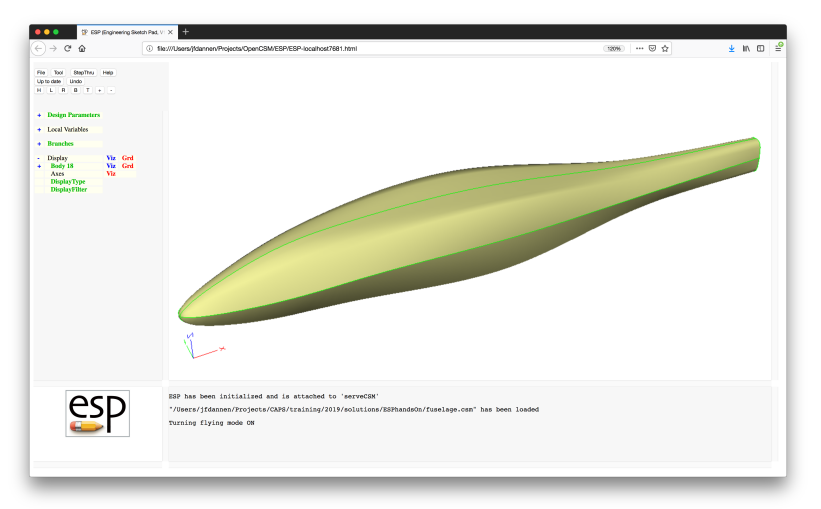

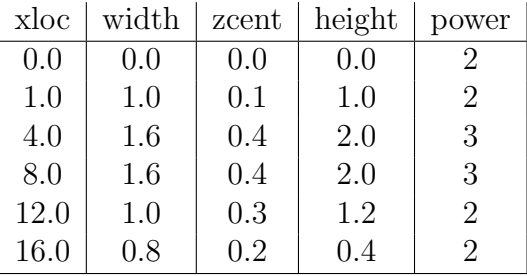

- Can you make the radius at the nose 0.2 in a top view and 0.1 in a side view?
- Can you make the fuselage between the two sections whose power is 3 have a constant cross-section?
- Can you create a SheetBody that has a plane of symmetry and cross-sections at every y, starting at  $y = 1/2$  and spaced with  $\Delta y = 1?$
- Can you color the odd-numbered bulkheads red and even-numbered bulkheads blue?
- Can you color the Edges at the intersections of the symmetry plane and bulkheads white?

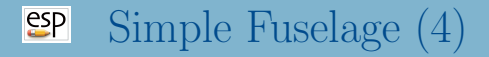

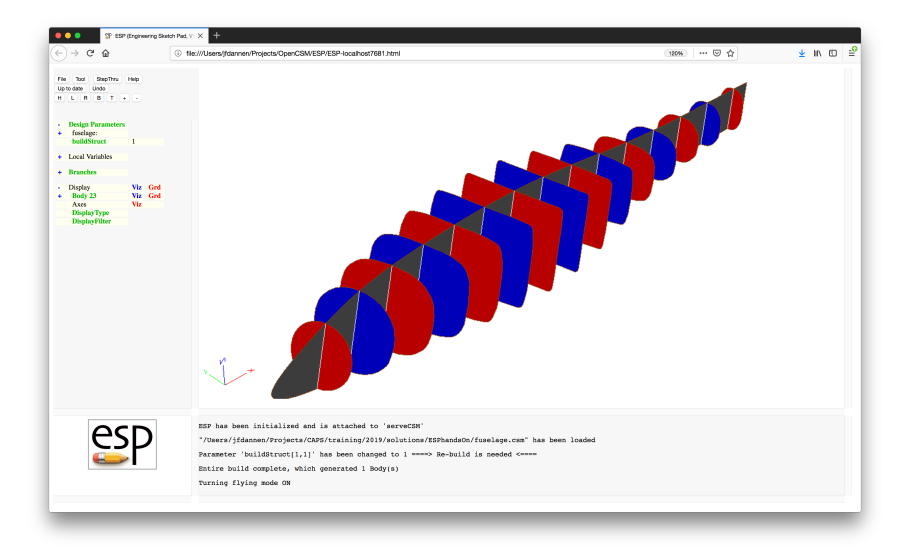

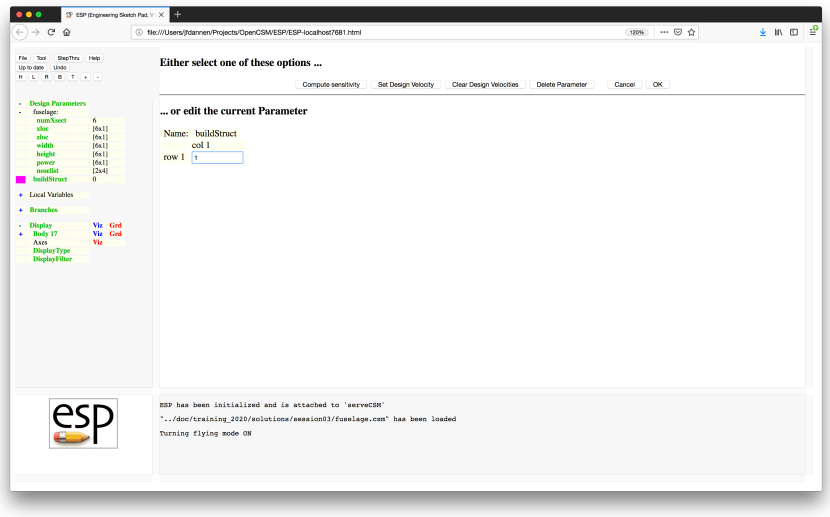

#### $e^{i\theta}$ Simple Fuselage — Step 2

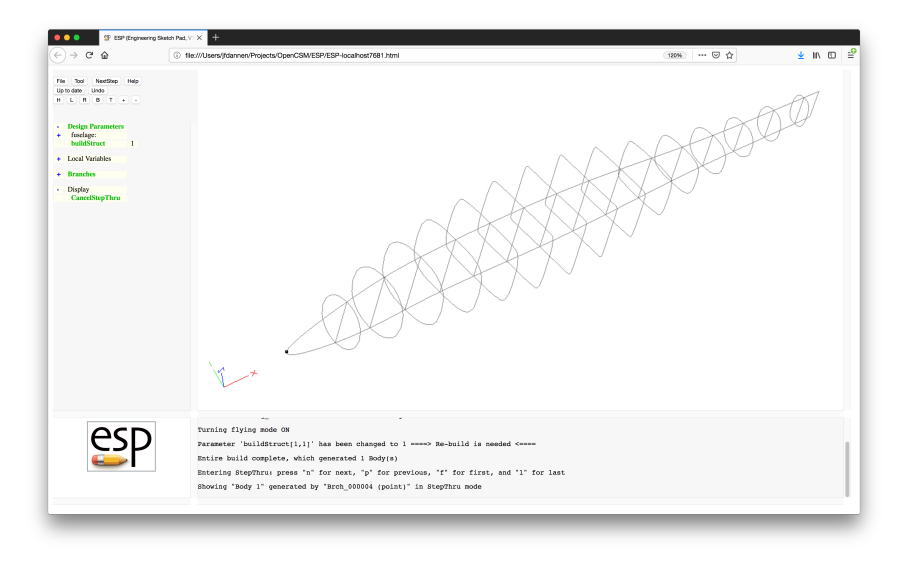

#### $e^{i\theta}$ Simple Fuselage — Step 3

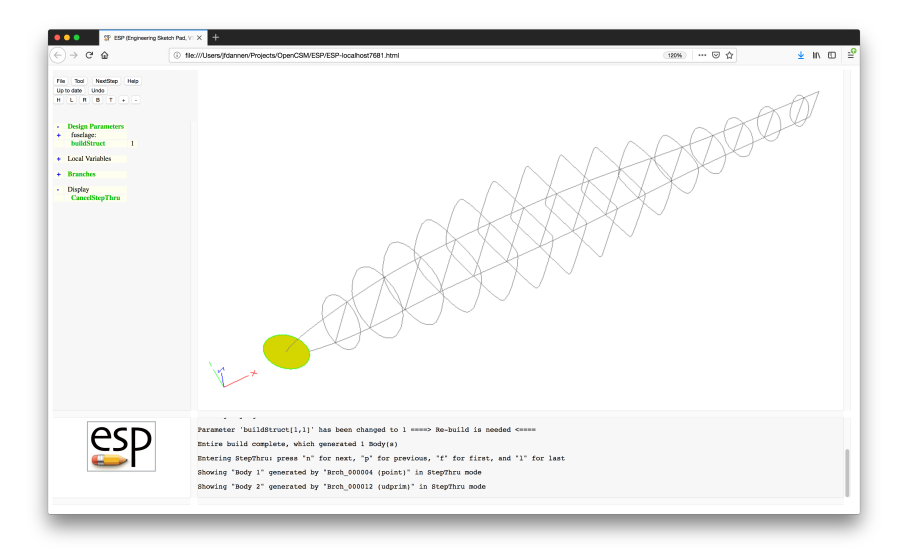

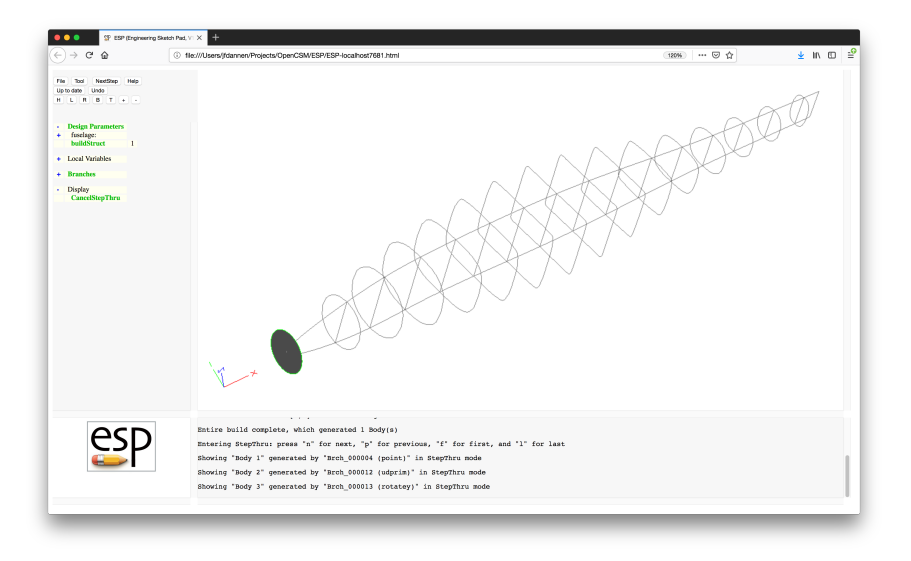

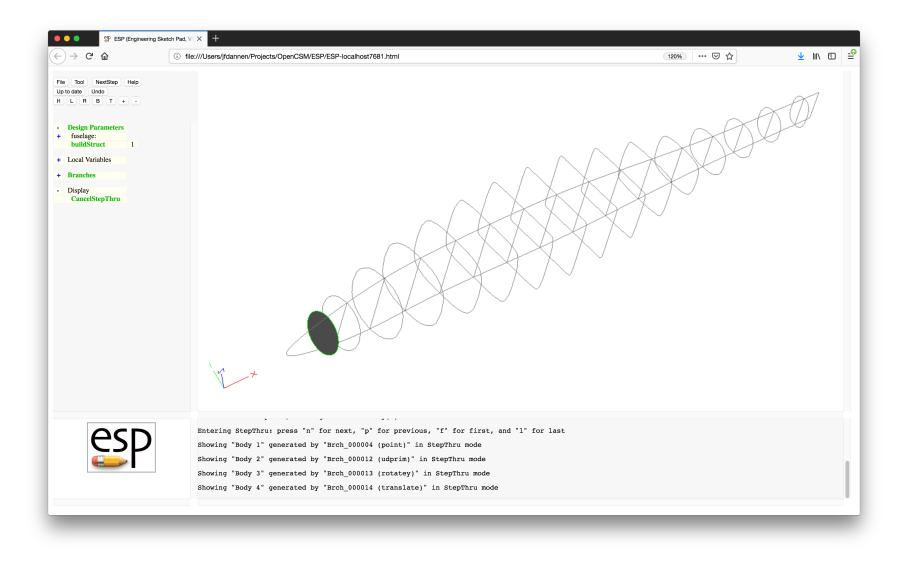

#### $e^{i\theta}$ Simple Fuselage — Step 6

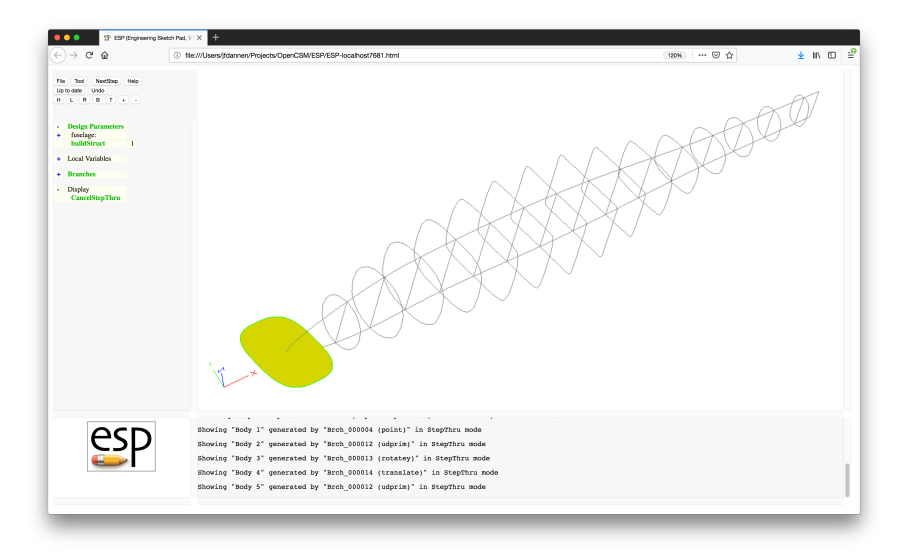

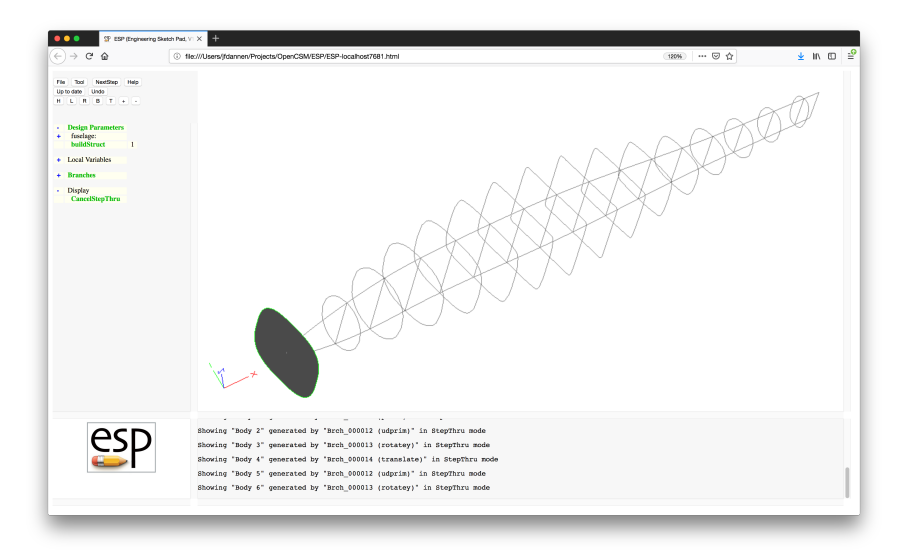

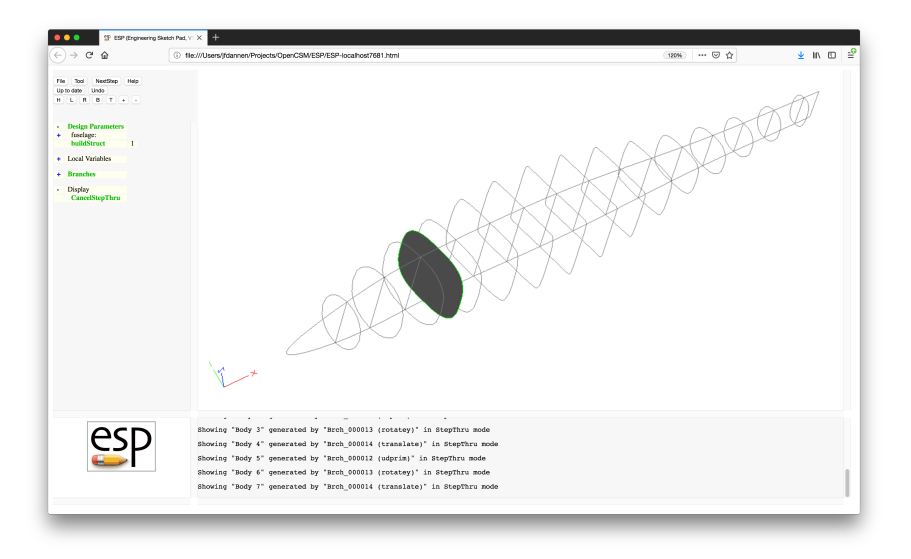

#### $e^{i\theta}$ Simple Fuselage — Step 9

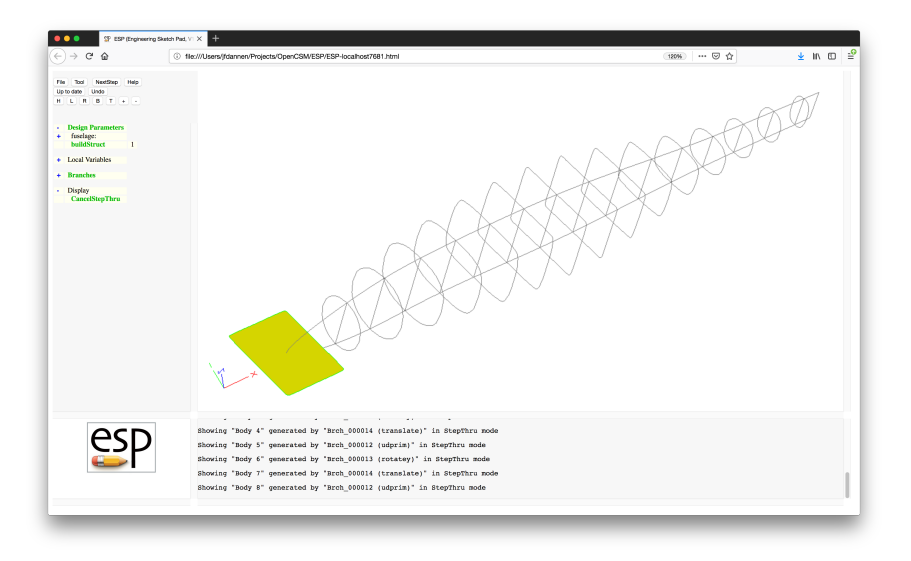

#### $e^{i\theta}$ Simple Fuselage — Step 10

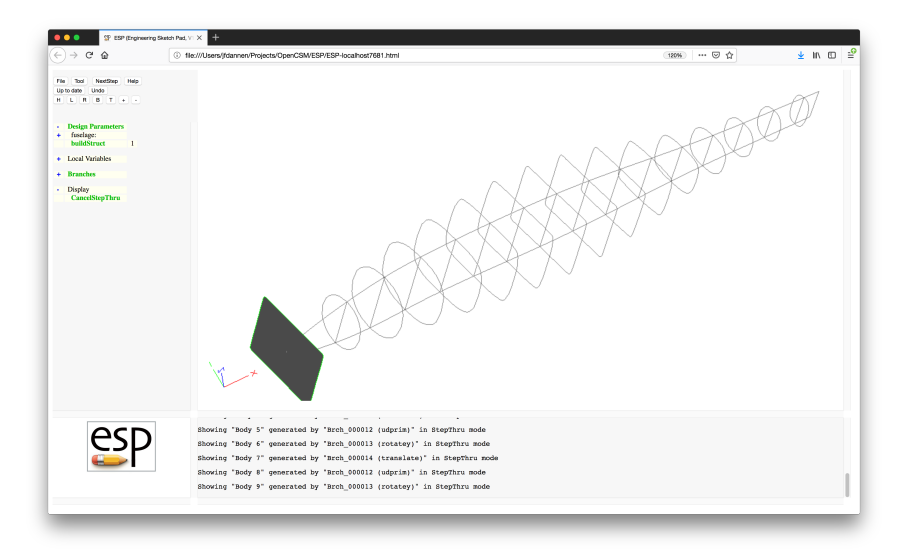

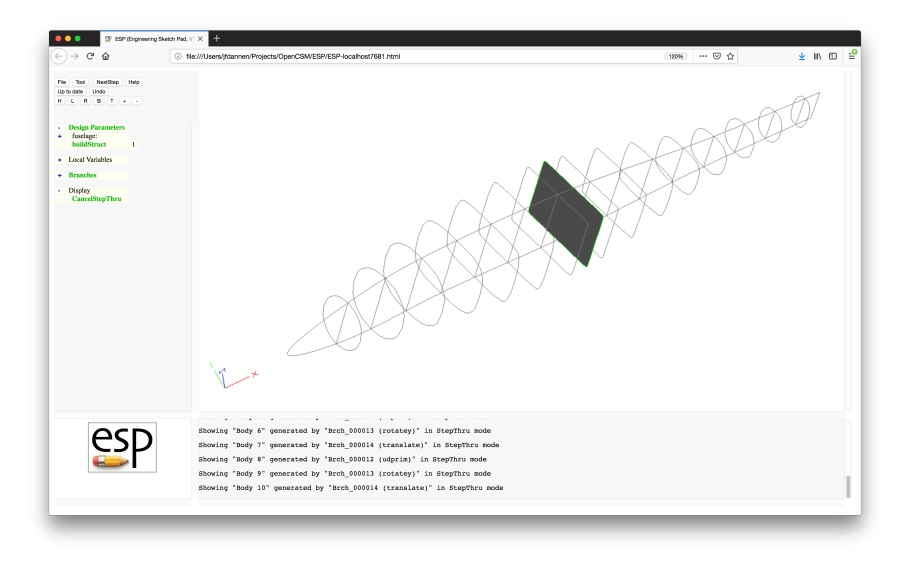

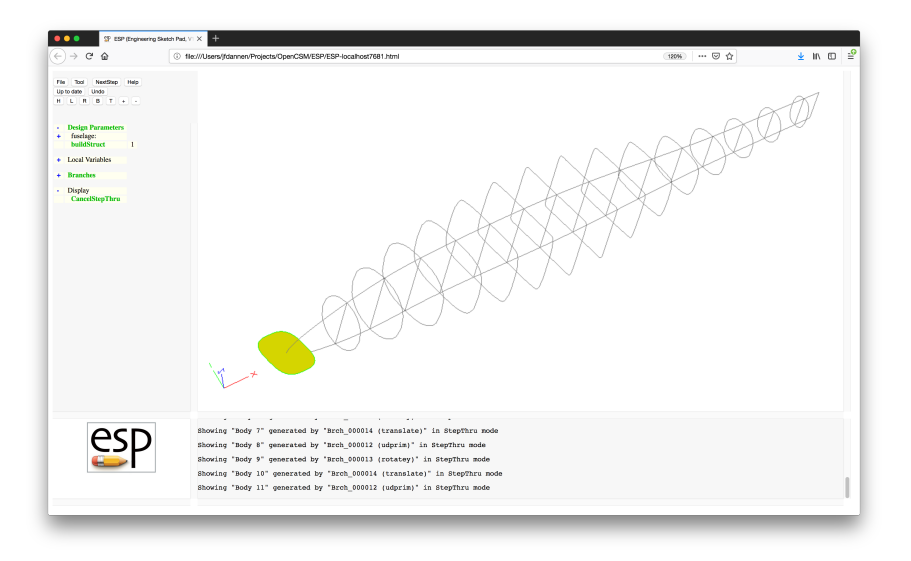

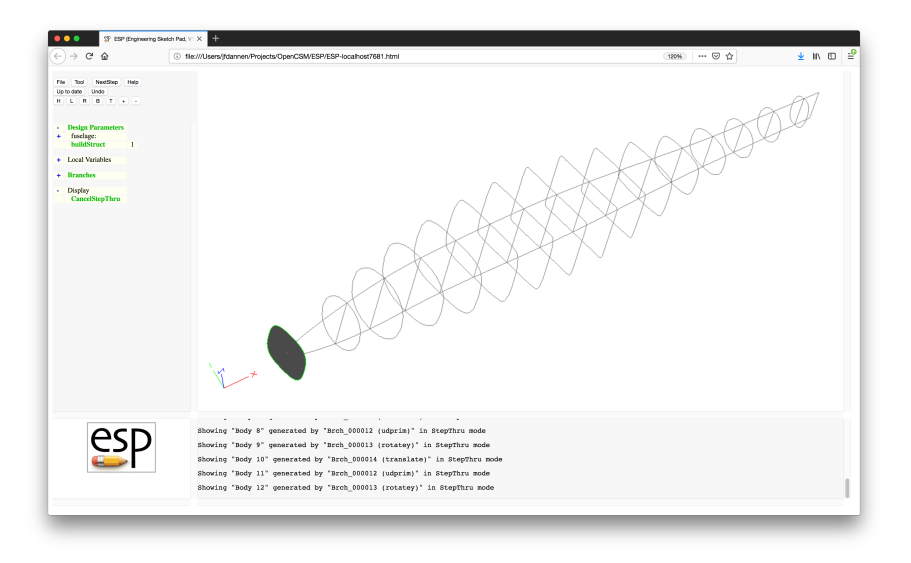

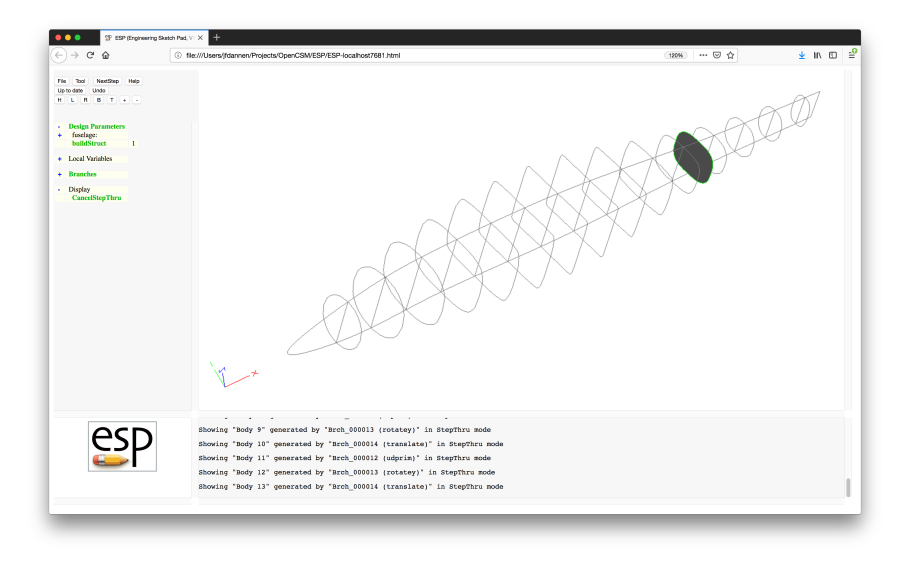

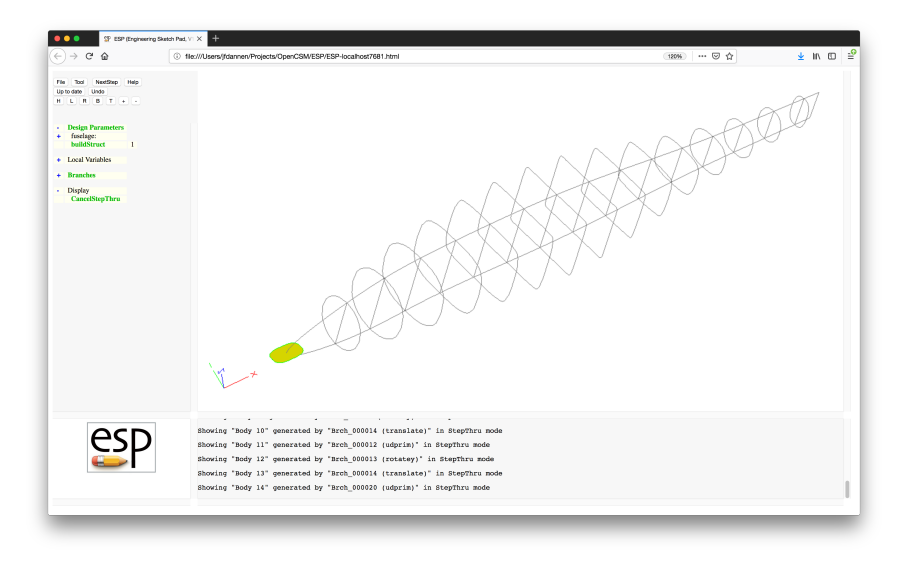

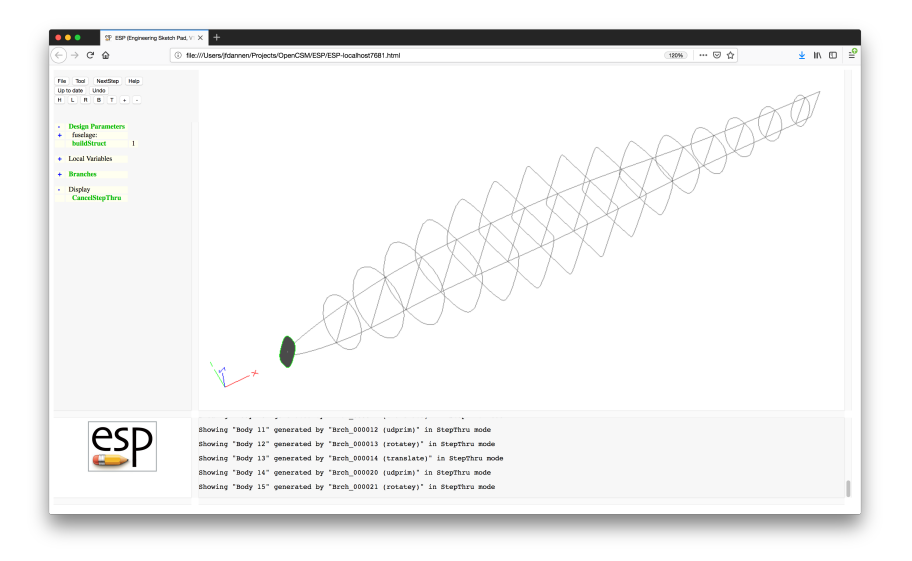

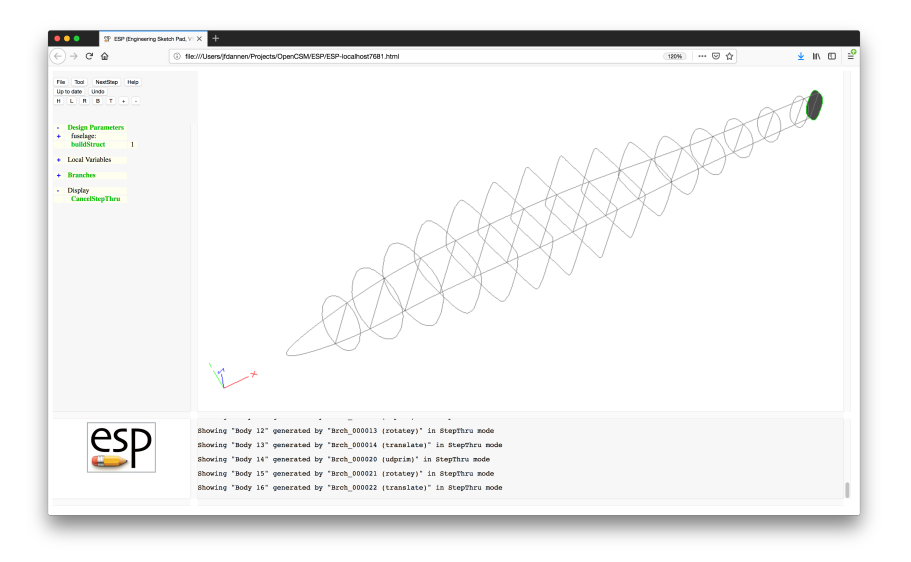

# Simple Fuselage — Step 18

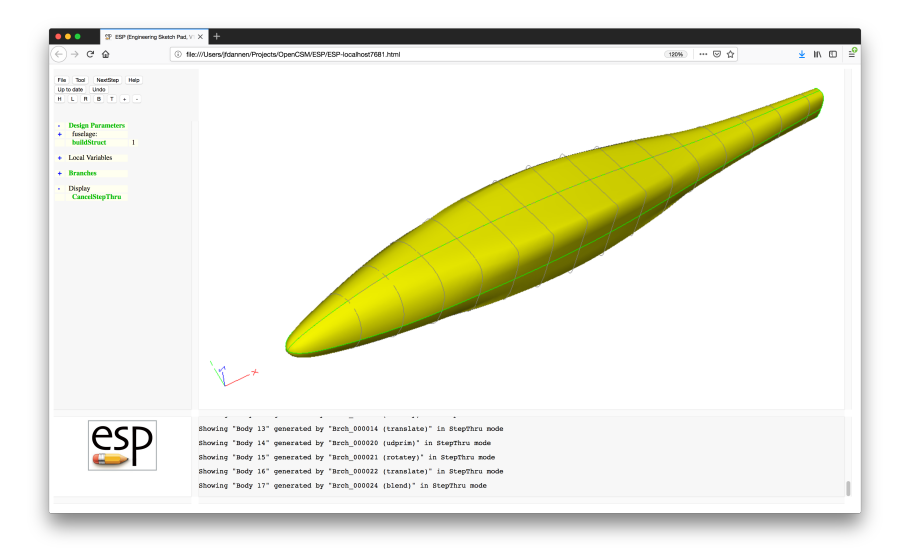

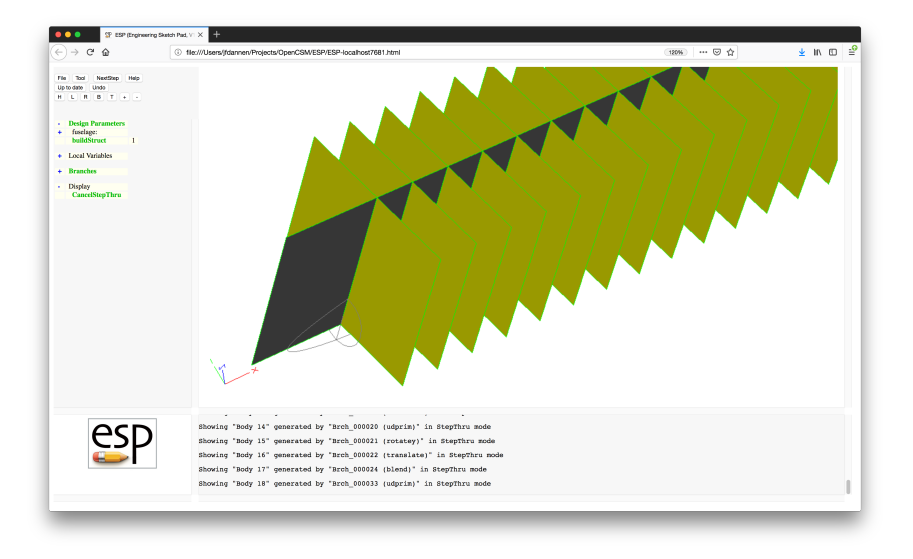

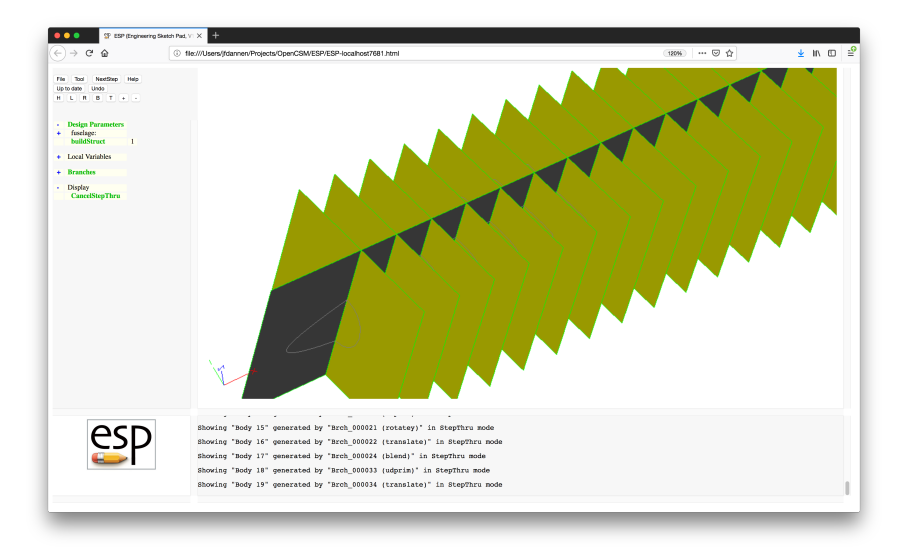

# Simple Fuselage — Step 21

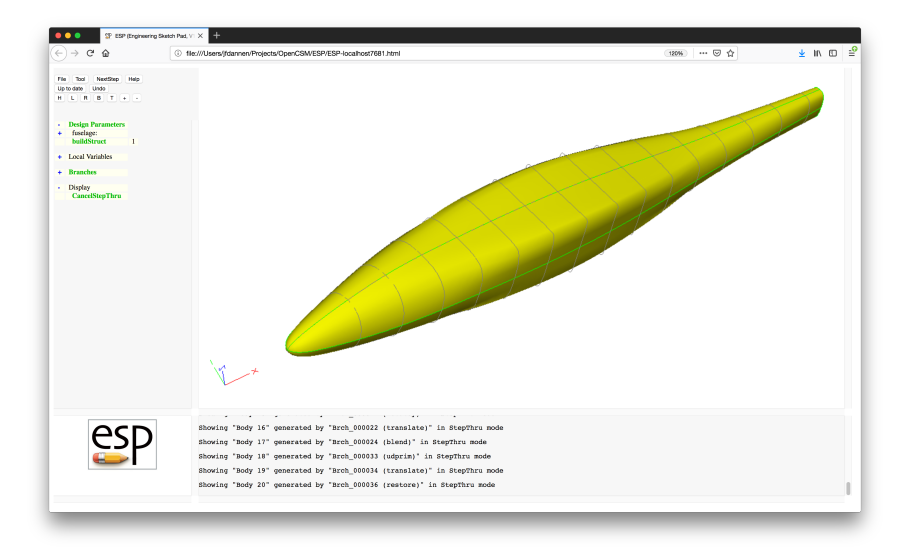

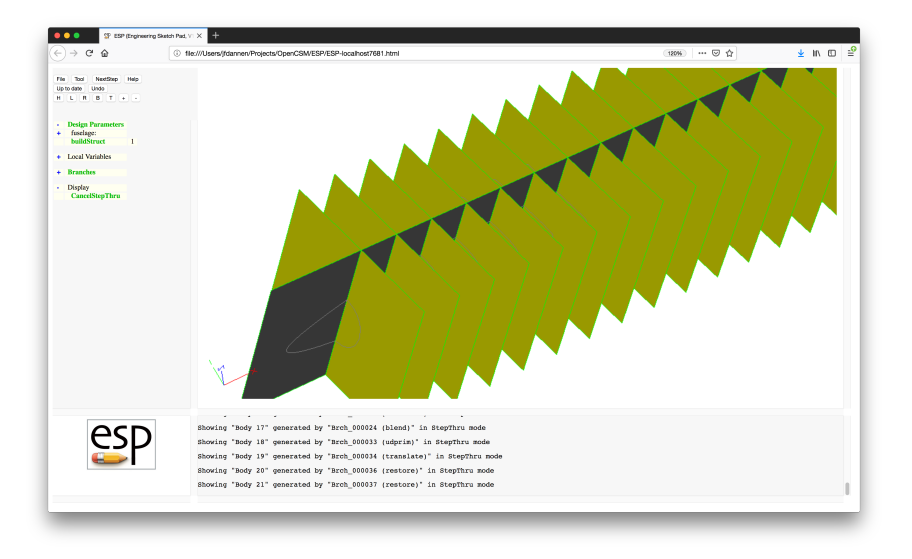

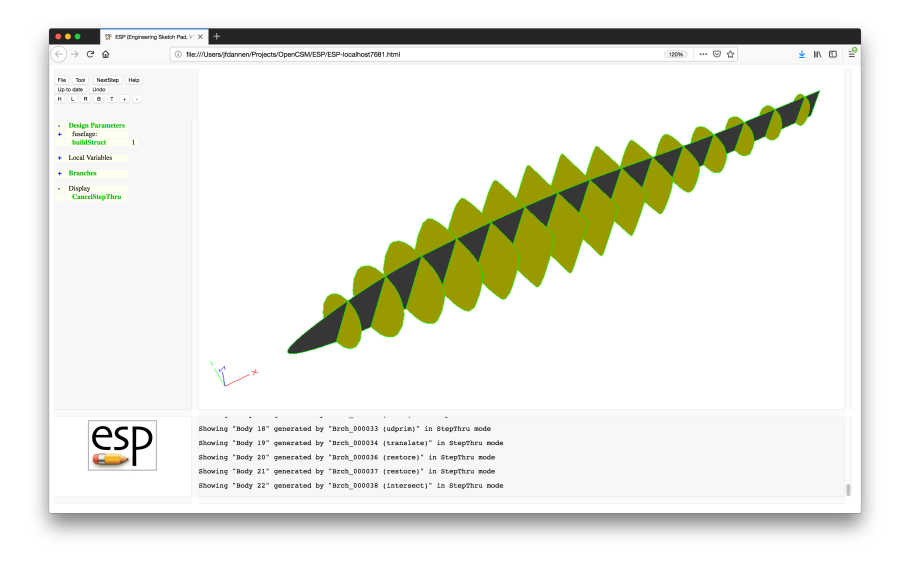
#### $e^{i}$ Simple Fuselage — Step 24

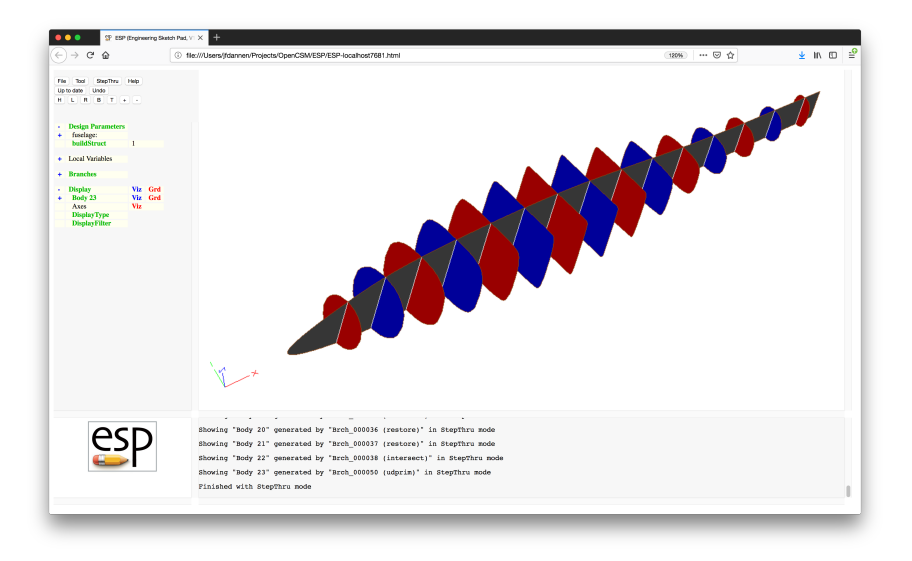

#### $e^{2}P$ Simple Fuselage  $-$  . csm File  $(1)$

# fuselageAlone

# written by John Dannenhoffer

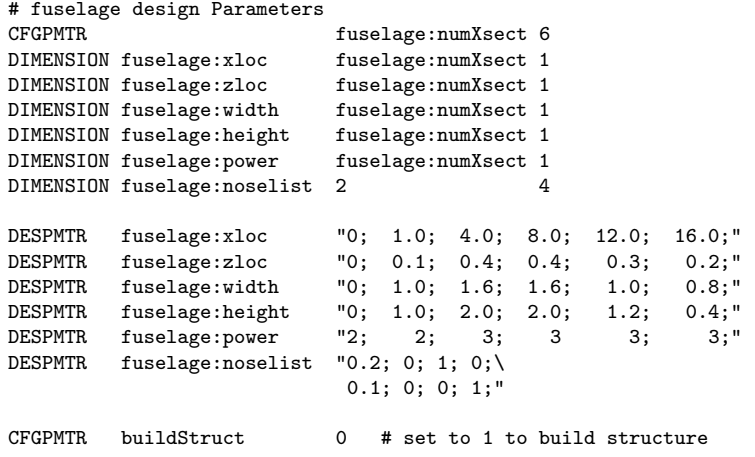

Dannenhoffer [ESP Training - Solutions](#page-0-0) June 2021 74 / 133

#### $e^{2}$ Simple Fuselage  $-$  . csm File  $(2)$

```
# build fuselage OML
MARK
```

```
# sharp or rounded nose
SET isect 1
IFTHEN fuselage:width[isect] eq 0 and fuselage:height[isect] eq 0
   POINT fuselage:xloc[isect] 0 fuselage:zloc[isect]
# blunt nose
ELSE
   UDPRIM supell rx fuselage:width[isect]/2 \
                 ry fuselage:height[isect]/2 \
                 n fuselage:power[isect]
  ROTATEY 90 0 0
  TRANSLATE fuselage:xloc[isect] 0 fuselage:zloc[isect]
```
ENDIF

# $\frac{\text{csp}}{\text{Simple Fuselage}}$  . csm File (3)

```
# intermediate sections
PATBEG jsect fuselage:numXsect-2
  SET isect jsect+1
```

```
UDPRIM supell rx fuselage:width[isect]/2 ry fuselage:height[isect]/2 n fusela
  ROTATEY 90 0 0
  TRANSLATE fuselage:xloc[isect] 0 fuselage:zloc[isect]
PATEND
```

```
# sharp or rounded tail
SET isect fuselage:numXsect
IFTHEN fuselage:width[isect] eq 0 and fuselage:height[isect] eq 0
   POINT fuselage:xloc[isect] 0 fuselage:zloc[isect]
```

```
# blunt tail
ELSE
  UDPRIM supell rx fuselage:width[isect]/2 ry fuselage:height[isect]/2 n fusela
   ROTATEY 90 0 0
  TRANSLATE fuselage:xloc[isect] 0 fuselage:zloc[isect]
ENDIF
```

```
# blend the sections into the fuselage
BLEND fuselage:noselist
```
# optionally build the structure IFTHEN buildStruct EQ 1

# get the fuselage bounding box SET xmin @xmin<br>SET xmax @xmax  $SET$   $x$ max SET ymin @ymin SET ymax @ymax SET zmin @zmin SET zmax @zmax

# store OML for later use STORE fuseOML

```
# create a waffle that is "1" bigger than the OML
UDPRIM waffle depth zmax-zmin+2 filename <<
   # symmetry plane
   POINT A AT xmin-1 0
   POINT B AT xmax+1 0
   LINE . A B tagType=symmetry
   # make the bulkheads
   PATBEG ibulk xmax-xmin-1
      POINT C AT ibulk+1/2 ymin-1
      POINT D AT x©C ymax+1
      LINE . C D tagType=bulkhead tagIndex=!val2str(ibulk,0)
   PATEND
```
>>

# $Simple$  Fuselage — . csm File  $(6)$

```
# translate the waffle down and store it
TRANSLATE 0 0 zmin-1
STORE fuseWaffle
```

```
# trim the waffle to the fuselage
RESTORE fuseOML
RESTORE fuseWaffle
INTERSECT
```

```
# alternate the bulkhead colors red/blue/red/...
SET color $red
PATBEG ibulk 99
  SELECT FACE $tagType $bulkhead $tagIndex val2str(ibulk,0)
     ATTRIBUTE color color
  IFTHEN color EQ $red
     SET color $blue
  ELSE
     SET color $red
  ENDIF
PATEND
```

```
# this will get called when we run out of bulkheads
CATBEG $face_not_found
CATEND
```
# make the bulkhead/symmetry Edges white UDPRIM editAttr filename << EDGE ADJ2FACE tagType=bulkhead AND ADJ2FACE tagType=symmetry SET color=white

>>

ENDIF

END

# Session 5 Solutions CSM Language (2)

# Rectangular Plate with Holes (1)

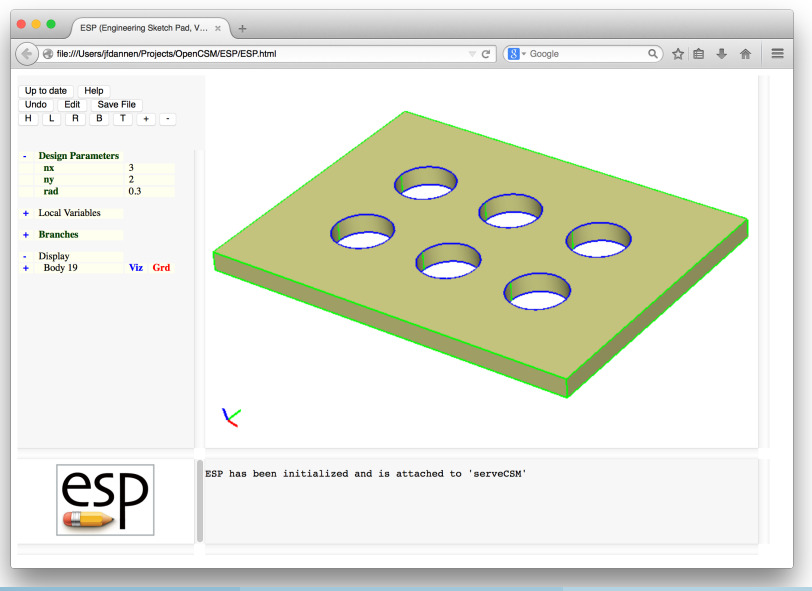

Dannenhoffer [ESP Training - Solutions](#page-0-0) June 2021 82 / 133

#### $e^{2}P$ Rectangular Plate with Holes (2)

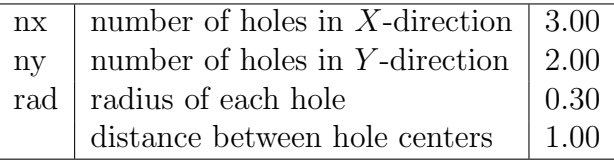

### $e^{c}$ Rectangular Plate with Holes (3)

- Can you make a single hole in the center of the plate?
- Can you change your solution to have the holes spaced so that they fill the plate?
- What if you make the radius of the hole too big?

# **SP** Rectangular Plate with Holes (4)

```
# rect_pat
# written by John Dannenhoffer
DESPMTR nx 3<br>DESPMTR ny 2
DESPMTR ny
DESPMTR rad 0.30
DESPMTR space 1.00
# base plate (big enough to contain all holes)
          0.00  0.00  -0.10  space*nx+1  space*ny+1  0.20
# 2D array of holes (with given spacing)
PATBEG ix nx
   PATBEG iy ny<br>CYLINDER
                 ix*space iy*space -0.20ix*space iy*space +0.20 rad
      SUBTRACT
   PATEND
PATEND
```
END

# **EP** Round Plate with Holes (1)

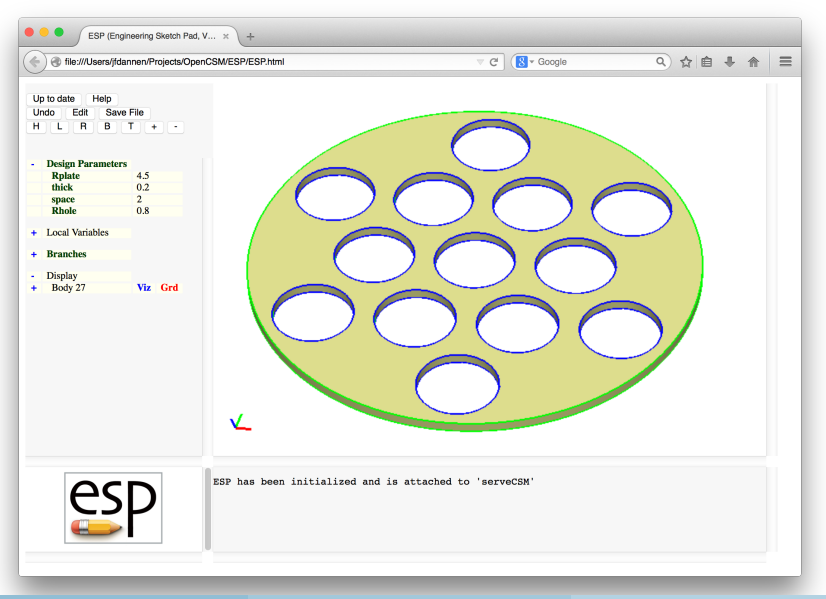

Dannenhoffer [ESP Training - Solutions](#page-0-0) June 2021 86 / 133

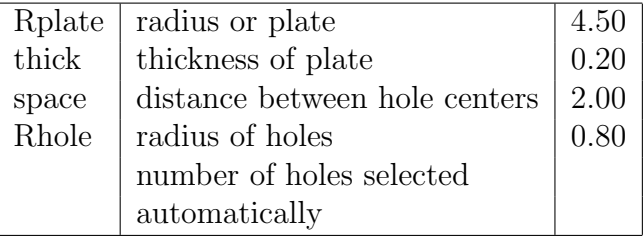

# round\_pat # written by John Dannenhoffer # default design parameters

DESPMTR Rplate 4.5000 # radius of plate DESPMTR thick 0.2000 # thickness of plate DESPMTR space 2.0000 # distance between hole centers DESPMTR Rhole 0.8000 # radius of holes

# make sure holes do not intersect with each other IFTHEN space LT 2\*Rhole THROW 999 ENDIF

```
# overall plate
CYLINDER 0 0 -thick/2 0 0 +thick/2 Rplate
```
# **EV** Round Plate with Holes (4)

```
# pattern for holes
SET nr int(Rplate/space)
PATBEG iy 1+2*nr
  PATBEG ix 1+2*nr
     SET xc "(ix-nr-1)*space + (iy-nr-1)*space*cosd(60)"
     SET yc "\frac{ij-nr-1}*space*sind(60)"
     SET r hypot(xc,yc)+Rhole
     # mask hole if not within circle
     IFTHEN r LT Rplate-0.001
        CYLINDER xc yc -thick xc yc +thick Rhole
        SUBTRACT
     ENDIF
  PATEND
PATEND
```
#### END

### $e^{i\theta}$ Overlapping Bodys (1)

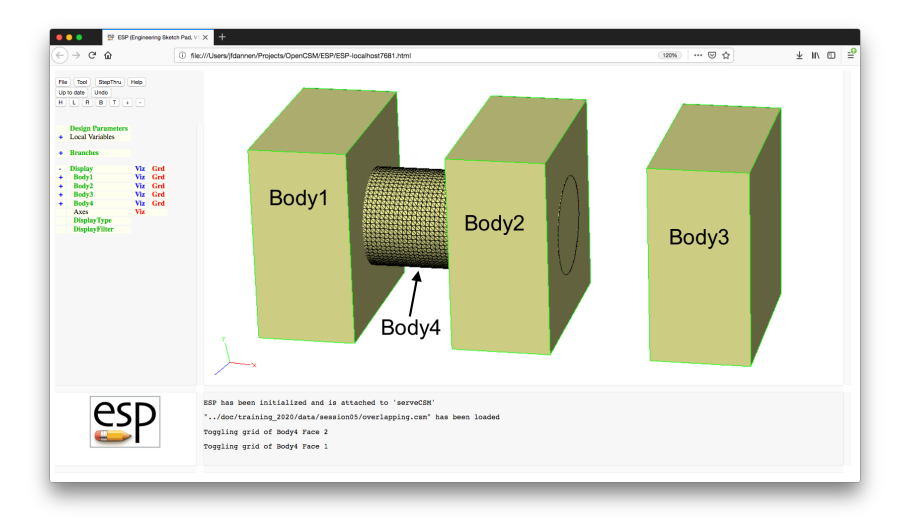

- Write .csm file to:
	- set overlap1 to 1 if Bodys 1 and 4 overlap, otherwise set it to 0
	- set overlap2 to 1 if Bodys 2 and 4 overlap, otherwise set it to 0
	- set overlap3 to 1 if Bodys 3 and 4 overlap, otherwise set it to 0
- Try to use a pattern to do this compactly

# Overlapping Bodys (3)

# overlapping # written by John Dannenhoffer # Body 1 0 0 0 1 2 2 STORE body 1 # Body 2 BOX 2 0 0 1 2 2 STORE body 2 # Body 3 BOX 4 0 0 1 2 2 STORE body 3 # Body 4 CYLINDER 0 1 1 3 1 1 0.5 STORE body 4

```
# determine which or Bodys 1, 2, 3 intersect Body 4
PATBEG ibody 3<br>SET 1$overlay
             !$overlap+ibody 1
  RESTORE body ibody
  RESTORE body 4
  INTERSECT
  CATBEG $did_not_create_body
     SET !$overlap+ibody 0
  CATEND
  STORE ...
PATEND
```
# Overlapping Bodys (5)

# show Bodys RESTORE body 1 ATTRIBUTE \_name \$Body1 RESTORE body 2 ATTRIBUTE \_name \$Body2 RESTORE body 3 ATTRIBUTE \_name \$Body3 RESTORE body 4 ATTRIBUTE \_name \$Body4

END

# Session 7 Solutions Sketcher Fundamentals

### $e^{2}P$ U-bracket (version 1) Problem

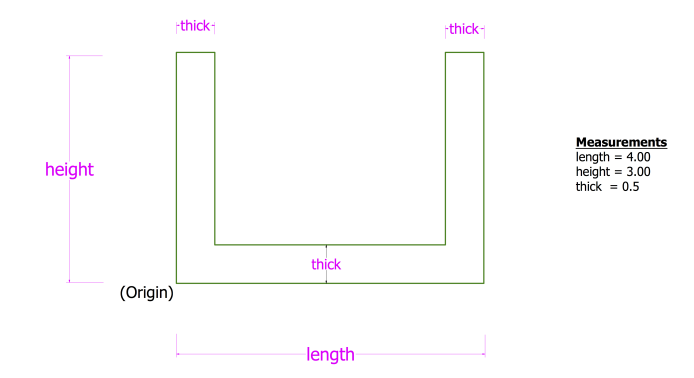

#### $e^{2}P$ U-bracket (version 1)

## Programmatic Solution

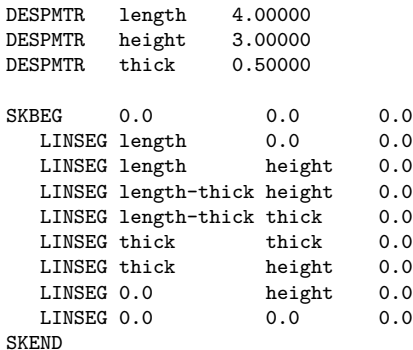

# U-bracket (version 1) Sketcher Solution

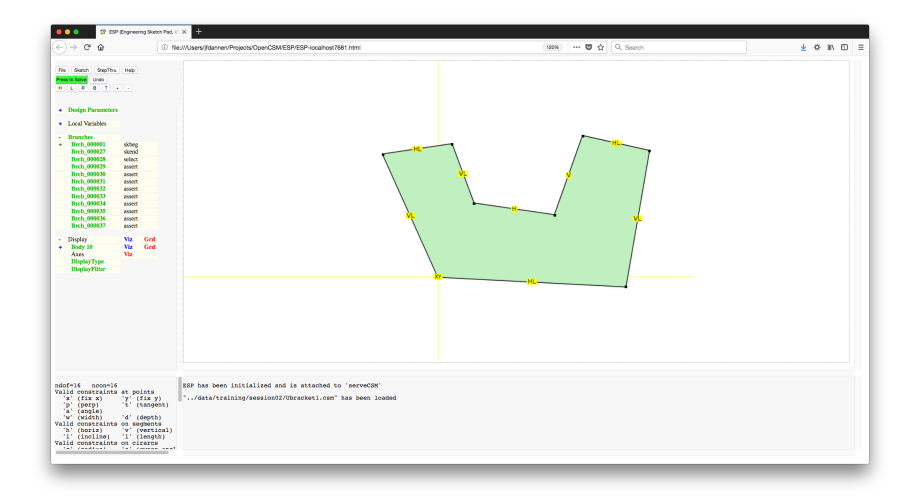

### $e^{2}P$ U-bracket (version 2) Problem

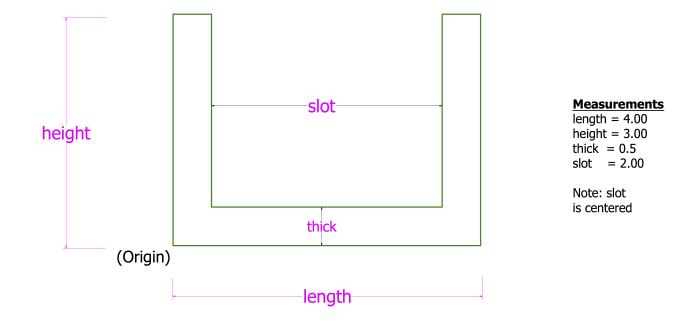

#### $e^{2}P$ U-bracket (version 2)

## Programmatic Solution

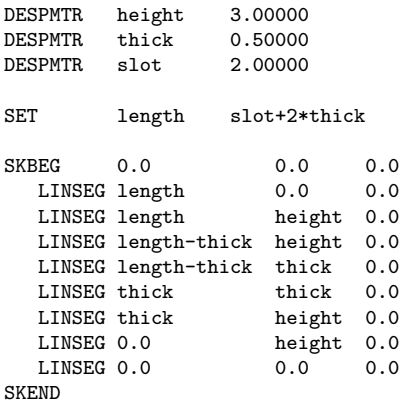

# U-bracket (version 2) Sketcher Solution

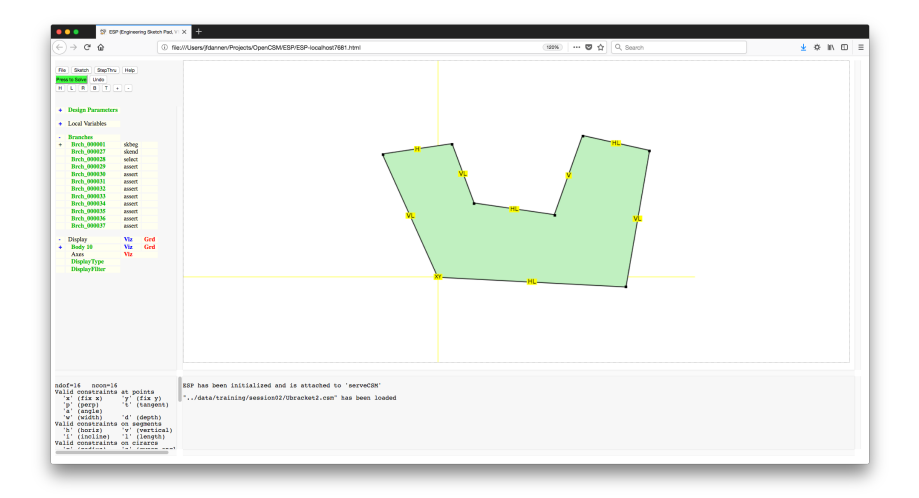

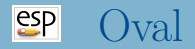

## Problem

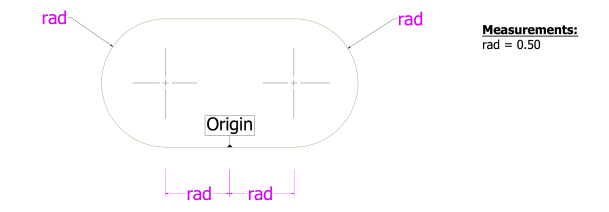

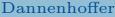

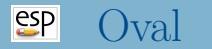

### Programmatic Solution

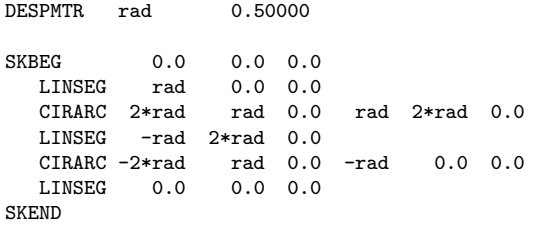

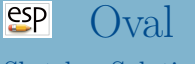

### Sketcher Solution

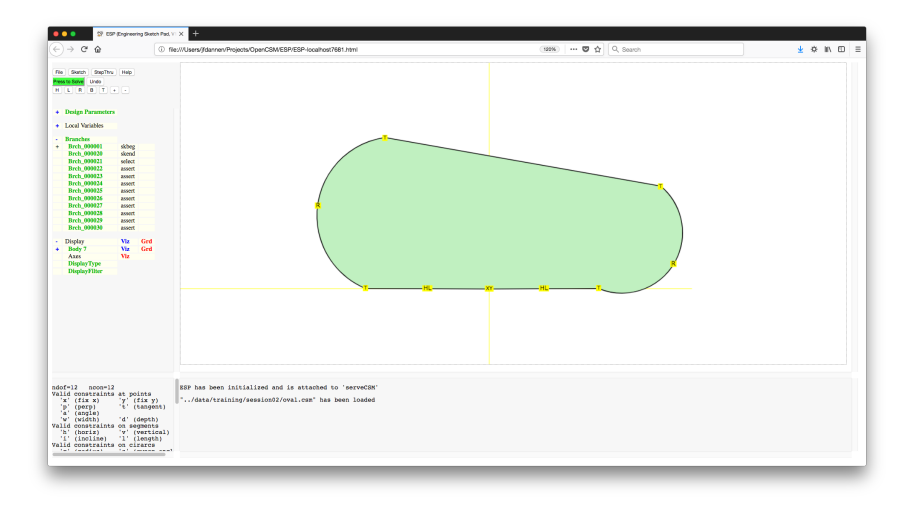

# Biconvex airfoil (with arcs)

### Problem

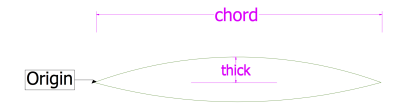

#### **Measurements:**

chord =  $2.00$ thick =  $0.10$ 

#### Note:

**Circular Arcs** 

### $e^{t}$ Biconvex airfoil (with arcs)

Programmatic Solution

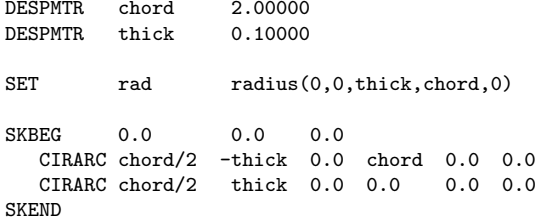

# Biconvex airfoil (with arcs) Sketcher Solution

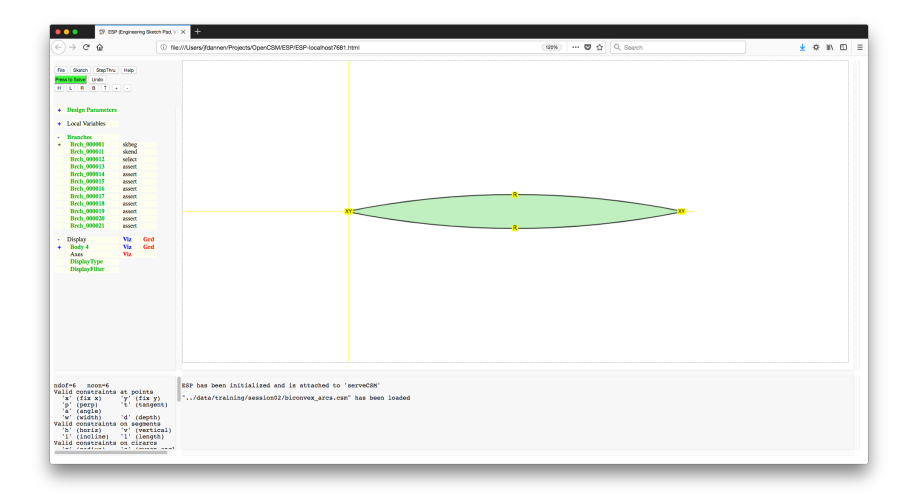

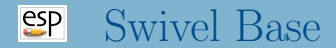

### Problem

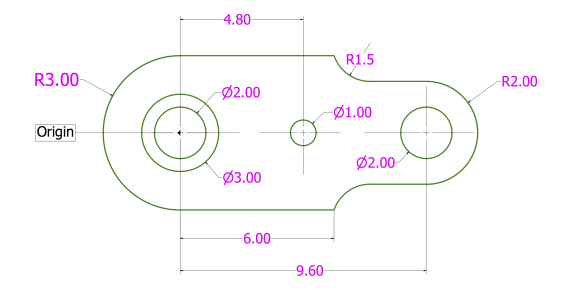
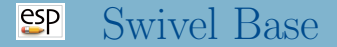

#### Sketcher Solution

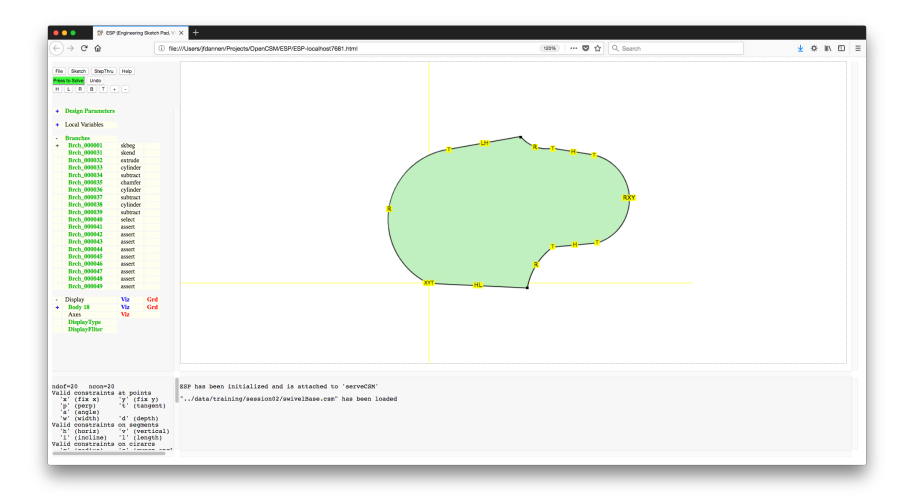

### Biconvex Airfoil (with splines) Problem

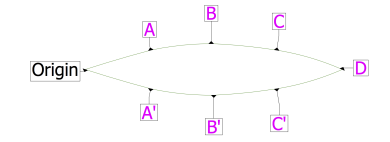

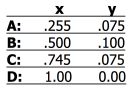

Dannenhoffer [ESP Training - Solutions](#page-0-0) June 2021 110 / 133

### Biconvex Airfoil (with splines) Sketcher Solution

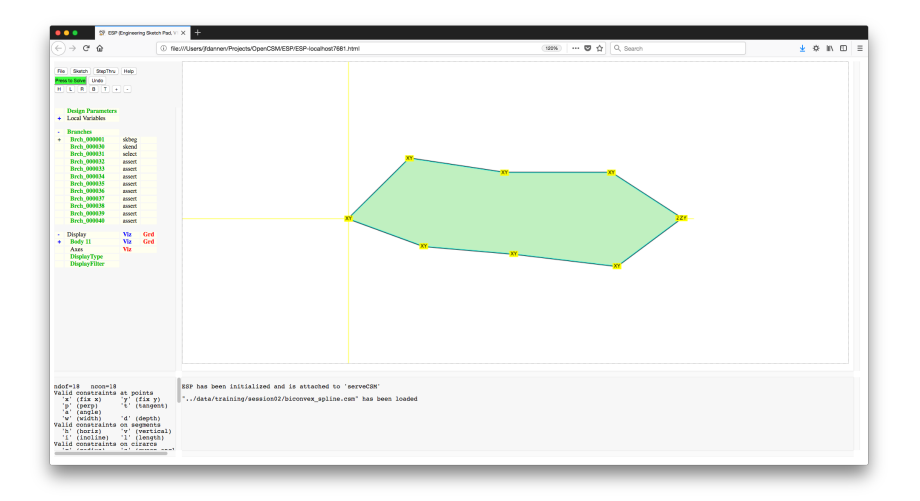

#### $e^{2}P$ Fuselage X-section (with Beziers) Problem

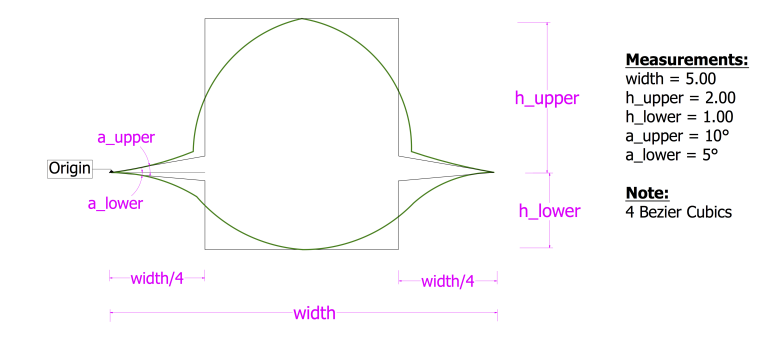

### Fuselage X-section (with Beziers) Sketcher Solution

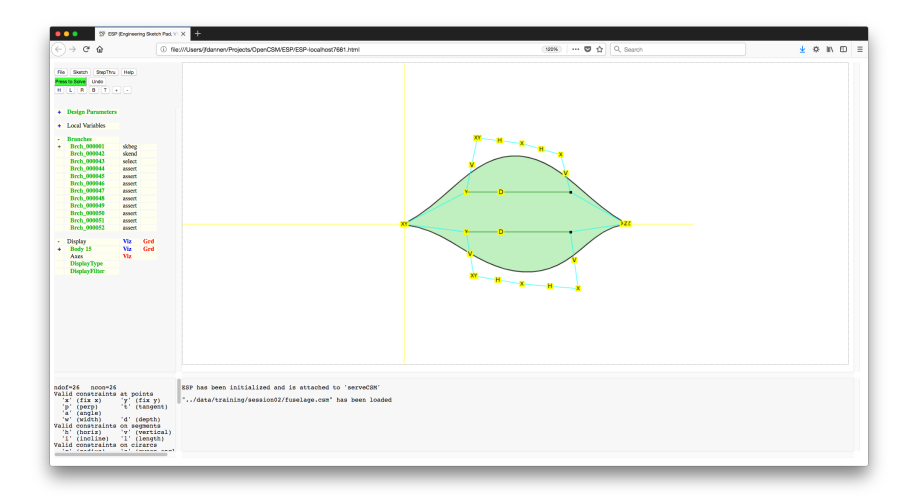

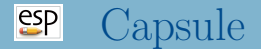

#### Problem

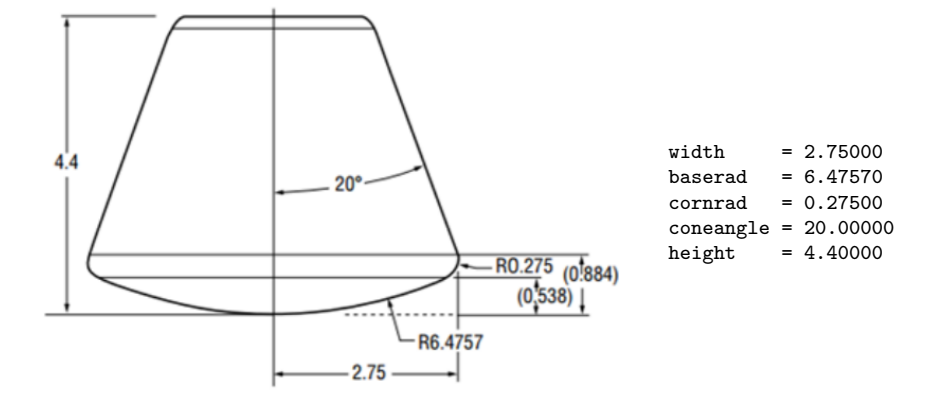

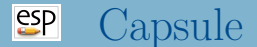

#### Sketcher Solution

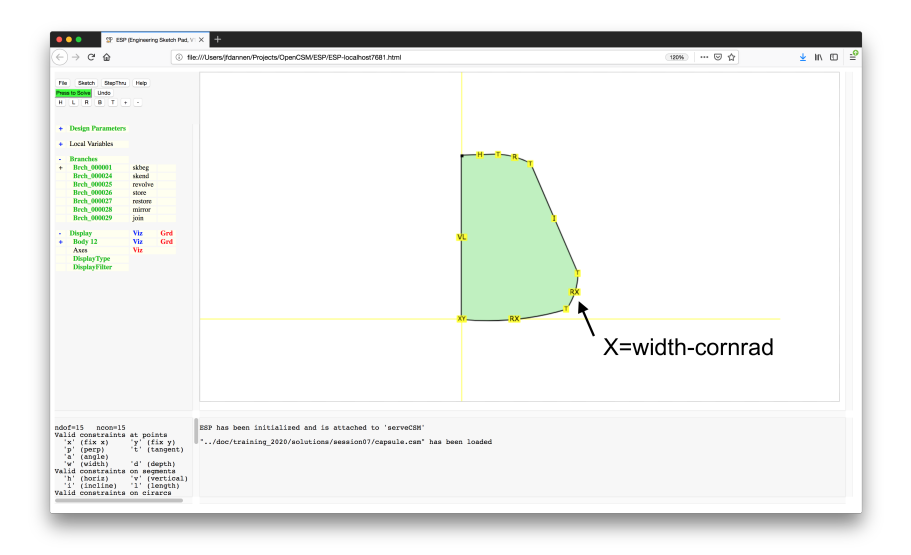

Dannenhoffer [ESP Training - Solutions](#page-0-0) June 2021 115 / 133

# Session 8 Solutions Selection & Attribution

# **ESP** Wing with structure

#### Structure is not shown

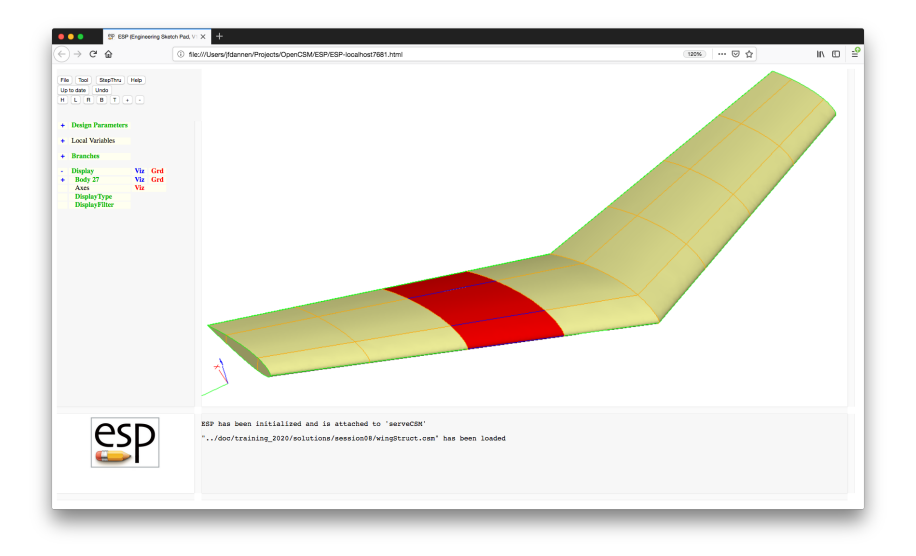

Dannenhoffer [ESP Training - Solutions](#page-0-0) June 2021 117 / 133

# **SP** Wing with structure

#### Structure is shown for right wing

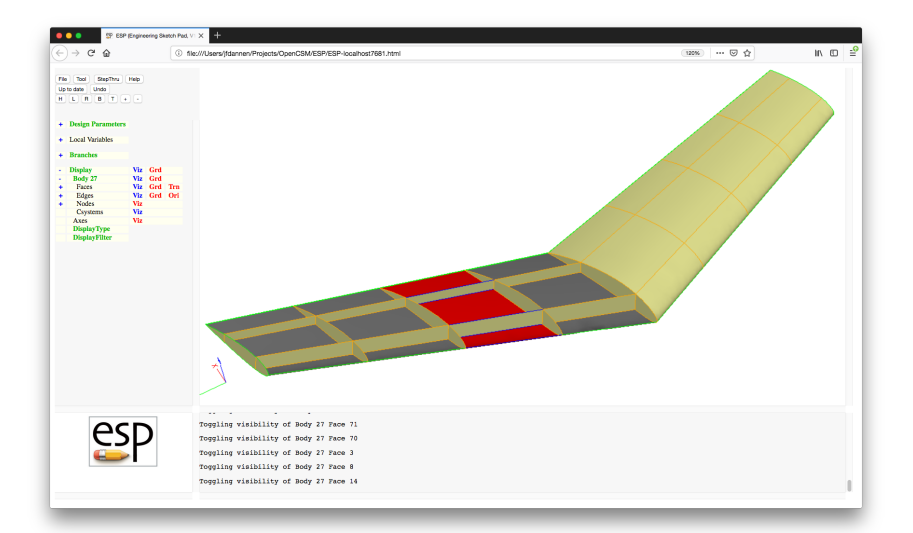

Dannenhoffer [ESP Training - Solutions](#page-0-0) June 2021 118 / 133

#### $e^{e}$ Attribution Scheme (1)

- Right wing upper skin panels (Faces)
	- tagComp=riteWing
	- tagType=upper
- Right wing lower skin panels (Faces)
	- tagComp=riteWing
	- tagType=lower
- Right wing leading edge (Edge)
	- tagComp=riteWing
	- tagType=leadingEdge
- Right wing trailing edge panels (Faces)
	- tagComp=riteWing
	- tagType=trailingEdge
- Right wing tip panels (Faces)
	- tagComp=riteWing
	- tagType=tip

#### $e^{e}$ Attribution Scheme (2)

- Right wing spars (Faces)
	- tagComp=riteWing
	- tagType=spar
	- tagIndex=1 for forward spar or tagIndex=2 for rearward spar
- Right wing ribs (Faces)
	- tagComp=riteWing
	- tagType=rib
	- tagIndex=1 for inboard rib, ..., tagIndex=3 for outboard rib
- Left wing is attributed similarly to right wing (Faces & Edges)
- Ribs at the wing root (Faces)
	- tagComp=rootWing
	- tagType=rib
	- tagIndex=0

### wingStruct.csm (1)

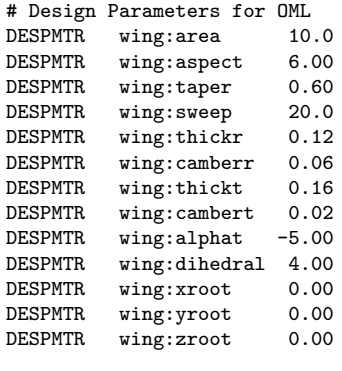

# wing area # aspect ratio # taper ratio # deg (of leading edge) # thickness ratio at root # camber ratio at root # thickness ratio at tip # camber ratio at tip # setting angle at tip # deg # xloc at root LE # yloc at root LE # zloc at root LE

CFGPMTR SHARP\_TE 0 # make the trailing edge blunt

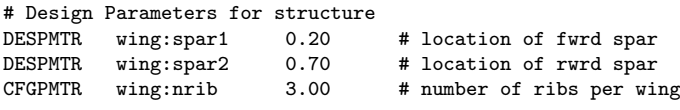

#### # wing local variables

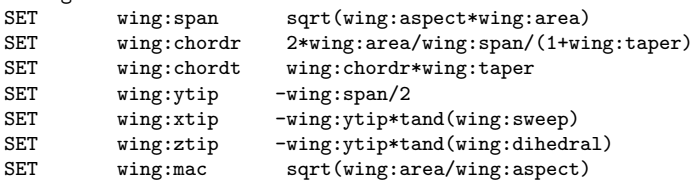

## $exp$  wingStruct.csm  $(3)$

```
# make wing OML
# lay out left wing
MARK
   # root
            naca thickness wing:thickr camber wing:camberr\setminussharpte SHARP_TE
   SCALE wing:chordr
   ROTATEX 90 0 0
   # left tip
   UDPRIM naca thickness wing:thickt camber wing:cambert\
                     sharpte SHARP_TE
   SCALE wing:chordt
   ROTATEX 90 0 0
   ROTATEY wing:alphat 0 0
   TRANSLATE wing:xtip wing:ytip wing:ztip
RULE
   ATTRIBUTE tagComp $leftWing
SET ruledBody @nbody
```
SELECT FACE ruledBody 1 ATTRIBUTE tagType \$root SELECT FACE ruledBody 2 ATTRIBUTE tagType \$tip SELECT FACE ruledBody 3 ATTRIBUTE tagType \$upper SELECT FACE ruledBody 4 ATTRIBUTE tagType \$lower SELECT EDGE ruledBody 3 ruledBody 4 1 ATTRIBUTE tagComp \$leftWing ATTRIBUTE tagType \$leadingEdge IFTHEN SHARP\_TE EQ 0 SELECT FACE ruledBody 5 ATTRIBUTE tagType \$trailingEdge ELSE SELECT EDGE ruledBody 3 ruledBody 4 2 ATTRIBUTE tagComp \$leftWing ATTRIBUTE tagType \$trailingEdge ENDIF

### $exp$  wingStruct.csm  $(5)$

```
# right wing too
STORE LeftWing 0 1
RESTORE LeftWing
   ATTRIBUTE tagComp $riteWing
   SELECT EDGE $tagType $leadingEdge
   IFTHEN @iedge GT 0
       SELECT EDGE $tagType $leadingEdge
           ATTRIBUTE tagComp $riteWing
   ENDIF
   SELECT EDGE $tagType $trailingEdge
   IFTHEN @iedge GT 0
       SELECT EDGE $tagType $trailingEdge
           ATTRIBUTE tagComp $riteWing
   ENDIF
   CATBEG $edge_not_found
   CATEND
MTRROR 0 1 0
JOIN
SELECT EDGE ruledBody 3 ruledBody 3 1
   ATTRIBUTE tagType $root
SELECT EDGE ruledBody 4 ruledBody 4 1
   ATTRIBUTE tagType $root
STORE WingOml
```
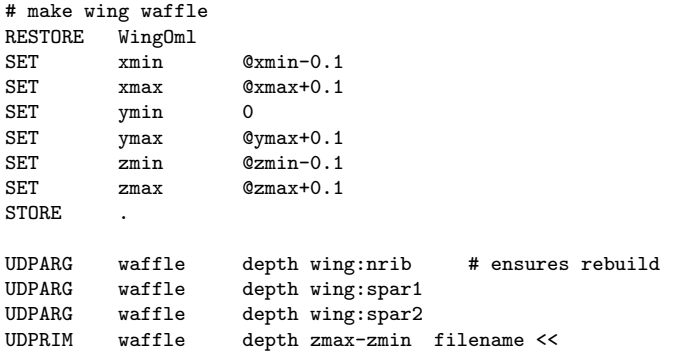

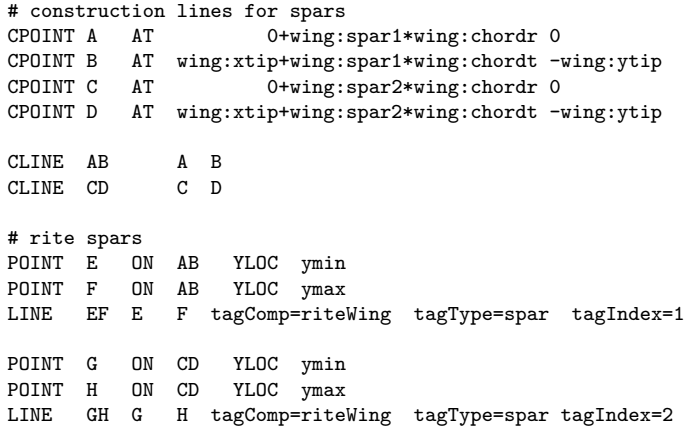

## **SP** wingStruct.csm (8)

```
# rite ribs
PATBEG irib wing:nrib
   CPOINT I AT xmin -wing:ytip*irib/(wing:nrib+1)
   CPOINT J AT xmax y@I
   LINE . I J tagComp=riteWing tagType=rib tagIndex=!val2str(irib,0)
PATEND
# root rib
CPOINT I AT xmin 0
CPOINT J AT xmax y@I
LINE . I J tagComp=rootWing tagType=rib tagIndex=0
# left spars
POINT E AT x@E -y@E
POINT F AT x@F -y@F
LINE EF E F tagComp=leftWing tagType=spar tagIndex=1
POINT G AT x@G -y@G
POINT H AT x@H -y@H
LINE GH G H tagComp=leftWing tagType=spar tagIndex=2
```

```
# left ribs
    PATBEG irib wing:nrib
       CPOINT I AT xmin wing:ytip*irib/(wing:nrib+1)
       CPOINT J AT xmax y@I
       LINE . I J tagComp=leftWing tagType=rib tagIndex=!val2str(irib,0)
    PATEND
>>
TRANSLATE 0 0 zmin<br>STORE WingWaffle
     WingWaffle
```
# trim the waffle to be the ribs and spars RESTORE WingOml<br>RESTORE WingWaf WingWaffle **INTERSECT** 

# score the wing skin with the waffle RESTORE WingOml RESTORE WingWaffle **SUBTRACT** EXTRACT 0

# combine the two UNION

• Put the Attribute LoadPoint=leftTip on the Node that is at the intersection of the forward spar, wing tip, and upper skin on the left wing

```
UDPRIM editAttr filename <<
   NODE ADJ2FACE tagComp=leftWing tagType=spar tagIndex=1
   AND ADJ2FACE tagComp=leftWing tagType=upper
   AND ADJ2FACE tagComp=leftWing
   SET LoadPoint=leftTip
```
>>

#### [esp] Attributing: Right skin panels red

• For the upper and lower skin panels on the rite wing that are between the first and second rib, make their color red and their grid white

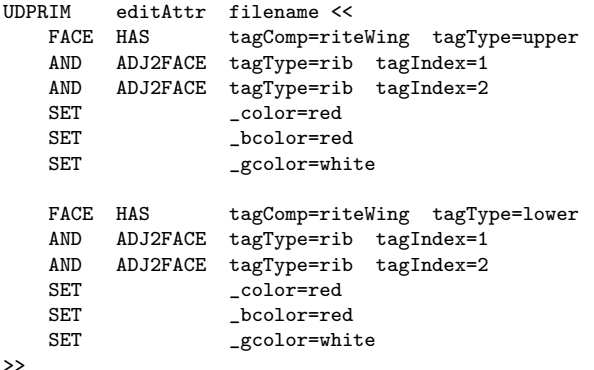

#### • Make the Edges blue that are between two red panels

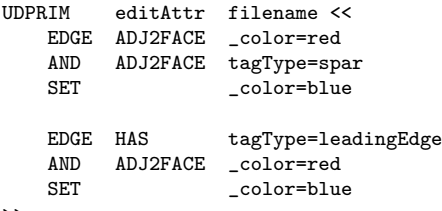

>>